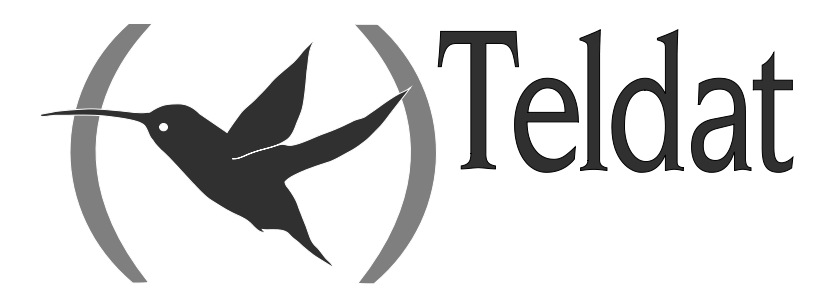

# **Teldat Router**

### **OSPF Protocol**

Doc. *DM714-I* Rev. *10.90 November, 2011*

## **INDEX**

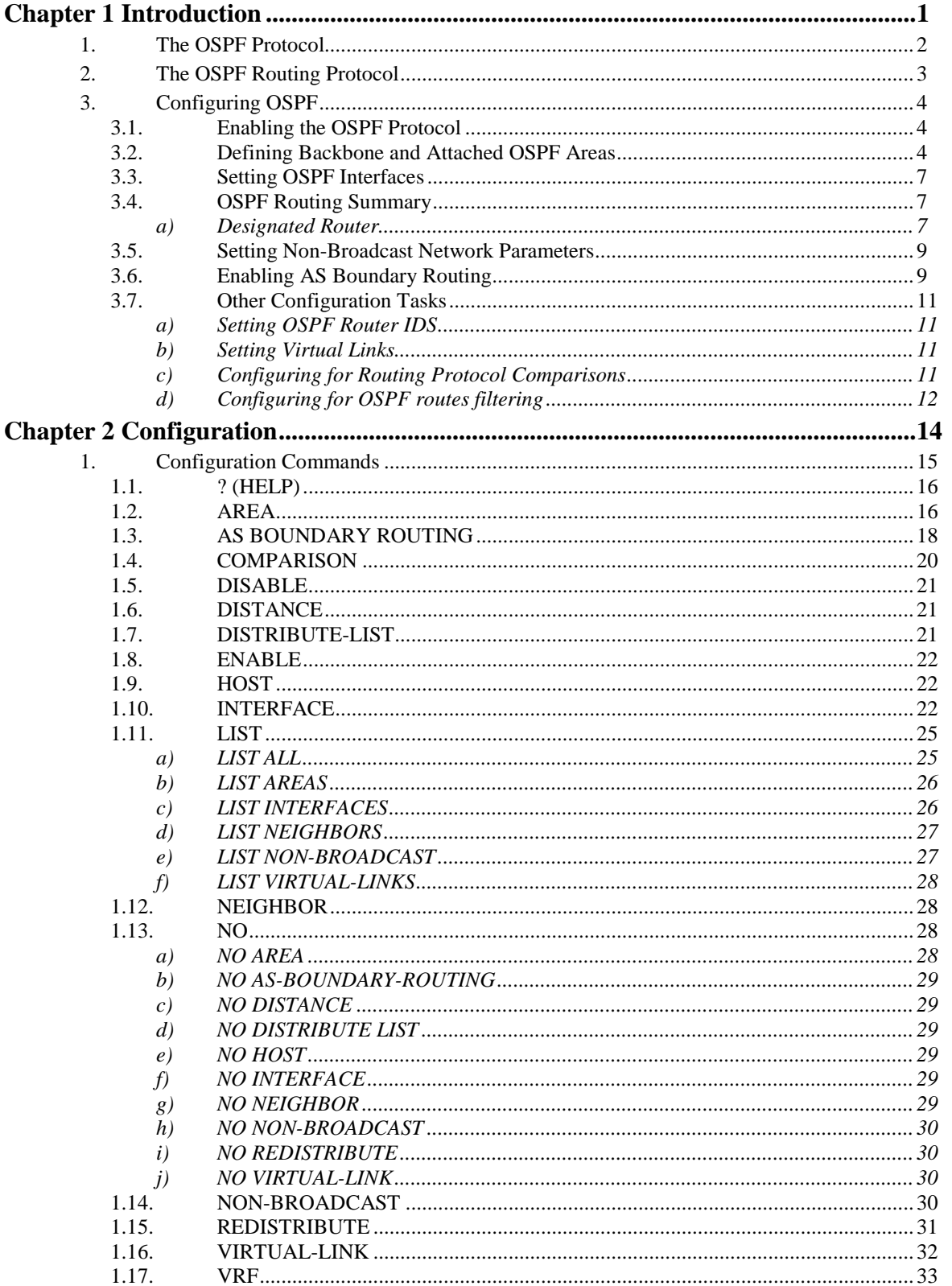

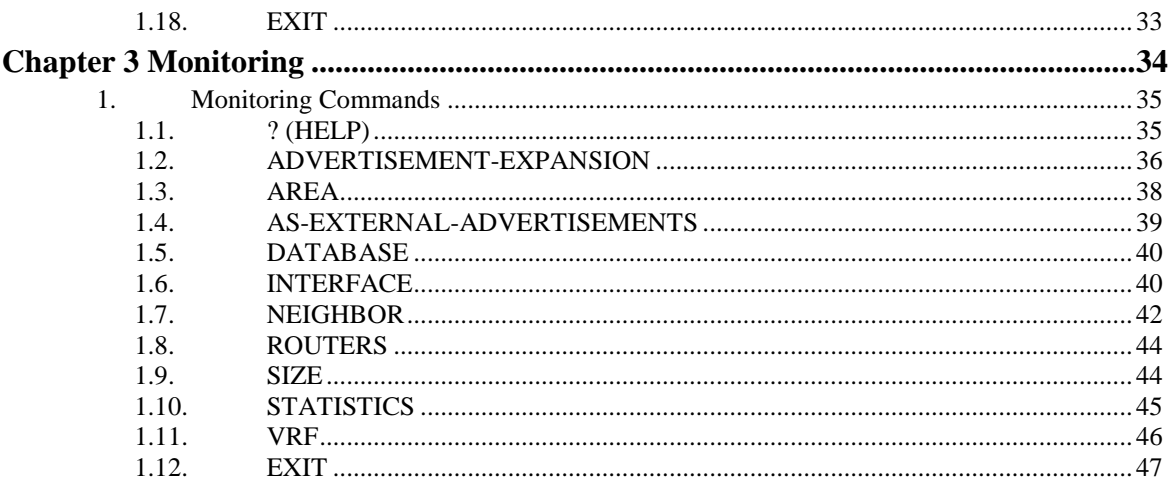

# Chapter 1 Introduction

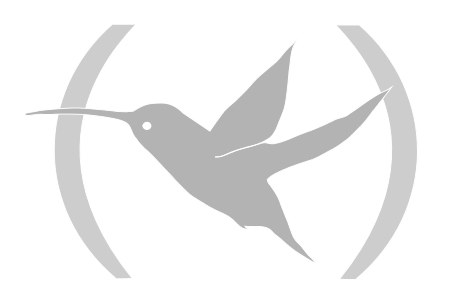

## 1. The OSPF Protocol

This chapter describes how to use the Open Shortest Path First (OSPF) Protocol, which is an Interior Gateway Protocol (IGP). The **Teldat Router** supports three different IGPs for building the IP routing table, I-BGP Protocol, Open Shortest Path First (OSPF) Protocol, and RIP Protocol.

OSPF is based on link-state technology or the shortest-path first (SPF) algorithm. RIP is based on the Bellman-Ford or the distance-vector algorithm. The information is organized within the following sections:

- The OSPF Routing Protocol.
- Configuring the OSPF Protocol.
- OSPF Configuration Commands.
- OSPF Monitoring Commands.

Routers that use a common routing protocol form an Autonomous System (AS). This common routing protocol is called an Interior Gateway Protocol (IGP). IGPs dynamically detect network reachability and routing information within an AS and use this information to build the IP routing table. IGPs can also import external routing information into the AS.

The **Teldat Router** can simultaneously run I-BGP, OSPF and RIP.

Preference between protocols is marked by the administrative distance. The shorter the administrative distance the greater the preference. Below you can see a table containing the default values for the administrative distance depending on the type of route:

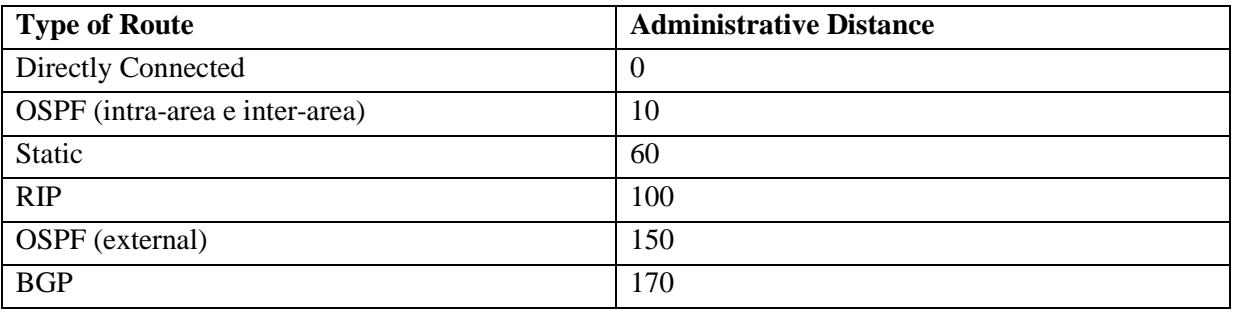

## 2. The OSPF Routing Protocol

The **Teldat Router** supports a complete implementation of the OSPF routing protocol, as specified in RFC 1247 (Version 2). This version is incompatible with bridging routers running OSPF version 1. OSPF information will not be exchanged between routers running version 1 and version 2.

OSPF is a link state dynamic routing protocol that detects and learns the best routes to (reachable) destinations. OSPF can quickly perceive changes in the topology of an AS, and after a short convergence period, calculate new routes. The OSPF protocol does not encapsulate IP packets, but forwards them based on destination address only.

OSPF is designed to provide services not available with RIP. OSPF features include the following:

- *Least Cost Routing*. Allows you to configure path costs based on any combination of network parameters. For example, bandwidth, delay, and cost.
- *No limitations to the routing metric*. While RIP restricts the routing metric to 16 hops, OSPF has no restriction.
- *Multipath Routing*. Allows you to use multiple paths of equal cost that connect the same points. You can then use these paths for load balancing resulting in more efficient use of network bandwidth.
- *Area routing*. Decreases the resources (memory and network bandwidth) consumed by the protocol and provides an additional level of routing protection.
- *Variable Length Subnet Masks*. Allow you to break an IP address into variable size subnets, conserving IP address space.
- *Routing Authentication*. Provides additional security to the routing.

OSPF supports the following physical network types:

- *Point-to-Point*. Networks that use a communication line to join a single pair of routers. This is the type of default network for interfaces such as PPP, HDLC and TNIP.
- *Broadcast*. Networks that support more than two attached routers and are capable of addressing a single physical message to all attached routers. This is the type of default network for Ethernet and Token-Ring interfaces.
- *Non-Broadcast*. Networks that support more than two attached routers but have no broadcast capabilities, although through configuration, they are capable of emulating them. This is the type of default network for X.25 interfaces.
- "*Point-to-Mpoint broadcast*". Networks with more than two routers and partially meshed, generally with star topology. Additionally, the network supports or emulates broadcast traffic so you don't need to configure the neighbors.
- "*Point-to-Mpoint non-broadcast*". Networks with more than two routers and partially meshed. The traffic flow must pass through a central point. Additionally, the network does not support or emulate broadcast traffic; consequently it's essential to configure the neighbors. This is the type of default network for Frame-Relay interfaces.

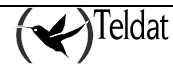

## 3. Configuring OSPF

The following steps outline the tasks required to get the OSPF protocol up and running. The sections that follow explain each step in detail, including examples.

- 1. Enable the OSPF protocol.
- 2. Define OSPF areas attached to the router. If no OSPF areas are defined, a single backbone area is assumed.
- 3. Define the router's OSPF network interfaces. The cost of sending a packet out each interface must be set, along with a collection of the OSPF operating parameters.
- 4. If the router interfaces to non-broadcast networks, you must also set the non-broadcast network parameters. This consists of a list of the other OSPF routers that are connected to the non-broadcast network.
- 5. If you want the router to import routes learned from other routing protocols (RIP or statically configured routes), you have to enable AS boundary routing. In addition, you must define whether routes are imported as Type 2 or Type 1 externals. Routes imported from other dynamic routing protocols are specified through specific commands that enable or disable these imports per protocol or through the "redistribute" command.
- 6. If you want to boot a neighboring router over an attached point-to-point interface, the neighbor's IP address must be configured. This is done by defining non-broadcast parameters for the point-to-point interface.

### 3.1. Enabling the OSPF Protocol

Each router running the OSPF protocol has a database describing a map of the routing domain. This database is identical in all participating routers. From this database the IP routing table is built through the construction of a shortest-path tree, with the router itself as root. The routing domain refers to an AS running the OSPF protocol.

To enable the OSPF protocol, enter **ENABLE OSPF**:

#### **Syntax:**

OSPF config>enable ospf

#### **Example:**

```
OSPF config>enable ospf
OSPF config>
```
### 3.2. Defining Backbone and Attached OSPF Areas

Define the OSPF areas that are directly attached to the router. If no areas are defined, the router software assumes that all the router's directly attached networks belong to the backbone area (area ID 0.0.0.0).

OSPF allows you to split the AS into regions called areas. OSPF areas are a collection of contiguous networks. The topology of any one area is hidden from that of the other areas. Hiding information significantly reduces routing traffic and protects routing within an area from outside influence.

A router has a separate database that contains the topology for each area to which it is connected. Two routers belonging to the same area have identical topologies for that area.

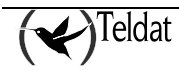

OSPF areas are defined as address ranges. External to the area, a single route is advertised for each address range. For example, if an OSPF area consisted of all subnets of the class B network 128.185.0.0, it would consist of a single address range. The address range would be specified as an address of 128.185.0.0 together with a mask of 255.255.0.0. Outside the area, the entire subnetted network would be advertised as a single route to network 128.185.0.0.

Every OSPF routing domain must have a backbone. The backbone is a special OSPF area having an area ID equal to 0.0.0.0. The OSPF backbone must be contiguous; however, it is possible to define areas where the backbone is not physically contiguous. When this situation exists, you must configure a virtual link to maintain the backbone's connectivity. You can configure a virtual link to maintain the backbone's connectivity. You can configure virtual links between any two backbone routers that have an interface to a common non-backbone area.

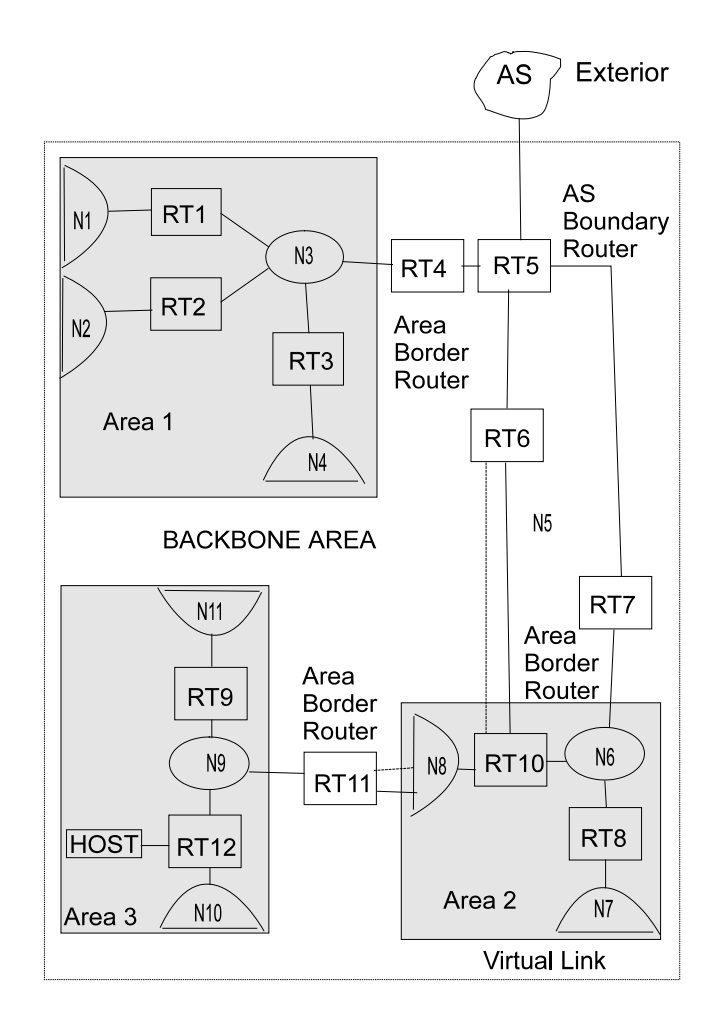

The backbone is responsible for distributing inter-area routing information. The backbone area consists of any of the following:

- Networks belonging to Area 0.0.0.0
- Routers attached to those networks
- Routers belonging to multiple areas
- Configured virtual links

To set the parameters for an OSPF area, use the **AREA** command and respond to the following prompts:

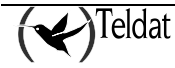

**Syntax:**

```
OSPF config>area<br><a.b.c.d> A
   a.b.c.d> Area number<br>default crea
                      creates an area with defaults
      <cr>
    authentication enables authentication
                       Enable MD5 authentication on the area
   <cr><br>range
 range range
 <a.b.c.d> IP Address
 <a.b.c.d> IP Address Mask
          advertisement specifies a range to enable/disable advertisement
          <cr>
            no Negates a command or sets its defaults
              dvertisement specifies a range to enable/disable advertisement<br><cr>
< cr>
 stub-area stub area
     default creates a stub area with defaults
      <cr><br>stub-cost
       value cost<br>
stub-cost<br>
stub default cost<br>
cost
                   Stub default cost
      <cr>
summaries
import-summaries
                        import summaries
        <cr>
       no
                            default stub cost
          \langle c \rangle import-summaries import summaries
   \mbox{cor}no Megates a command or sets its defaults<br>authentication disables authentication
                       authentication disables authentication
      <cr><br>range
 range range
 <a.b.c.d> IP Address
           <a.b.c.d> IP Address Mask
           \langle c \rangle stub-area stub area
         <cr>
```
#### **Example:**

OSPF config>area 0.0.0.1 default OSPF config>

*Area number* is the OSPF area address. An OSPF area is a contiguous group of networks that is defined by a list of address ranges, each indicated by a combination of the IP address and an address mask. A network belongs to an area if its address is in the list.

Once the area number has been introduced, there are a series of distinct options:

- *default*: creates an area with the default values: authentication type 0, no area stub.
- *authentication* (type of authentication) security schema to be used in the area. The types of possible authentication are: type 2, which indicates a password to generate a encripted signature; type 1, which indicates a simple password; or 0, which indicates that no authentication is necessary exchange.
- *no*: permits you to negate a previously configured option or give default values to the various parameters.
- *range*: adds a range of addresses to the OSPF area. In ospf inter-area routes, a single route is advertised for each range of addresses.
- *stub-area (Stub area designation)*. Configures the OSPF area as a stub area. In this case:

The area does not receive any AS external link advertisements, reducing the size of the area's OSPF database and decreasing memory usage for external routers in the stub area.

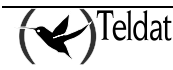

You cannot configure virtual links through a stub area.

You cannot configure a router within the stub area as an AS boundary routers.

*NOTE: You cannot configure the backbone as a stub area. External routing in stub areas is based on a default route. Each border area router connecting to a stub area originates a default route for this purpose. The cost of this default route is also configurable through the AREA command.*

### 3.3. Setting OSPF Interfaces

The **INTERFACE** command is used to make a determined interface in an OSPF process router participate and to configure specific parameters for the protocol interface.

There are two special kinds of OSPF routers, area border routers and AS boundary routers.

- Area Border Routers. A router attached to multiple areas, which runs multiple copies of the basic algorithm, one copy for each attached area and an additional copy for the backbone. Area border routers condense the topology information of attached areas for distribution to the backbone. The backbone then distributes this information to other areas.
- AS Boundary Routers. A router that exchanges information with routers that belong to other ASs. These routers import this information to the OSPF routing domain in AS external link advertisements.

### 3.4. OSPF Routing Summary

When a router is initialized, it uses the Hello Protocol to send hello packets to its neighbors, and they in turn send their packets to the router. On broadcast and point-to-point networks, the router dynamically detects its neighboring routers by sending the Hello packets to the multicast address ALLSPFRouters; on non-broadcast networks you must configure information to help the router discover its neighbors. On all multi-access networks (broadcast and non-broadcast), the Hello Protocol also elects a designated router for the network.

The router then attempts to form adjacencies with its neighbors to synchronize their topological databases. Adjacencies control the distribution (sending and receiving) of the routing protocol packets as well as the distribution of the topological database updates. On a multi-access network, the designated router determines which router becomes adjacent.

A router periodically advertises its status or link state to its adjacencies. Link state advertisements flood throughout an area ensuring that all routers have exactly the same topological database. This database is a collection of the link state advertisements received from each router belonging to an area. From the information in this database, each router can calculate a shortest path tree with itself designated as the root. Then the shortest path tree generates the routing table.

### a) Designated Router

Every multi-access network has a designated router that performs two main functions for the routing protocol, it originates network link advertisements and it becomes adjacent to all other routers on the network.

When a designated router originates network link advertisements, it lists all the routers, including itself, currently attached to the network. The link ID for this advertisement is the IP interface address of the designated router. By using the subnet/network mask, the designated router obtains the IP network number.

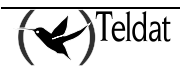

The designated router becomes adjacent to all other routers and is tasked with synchronizing the link state databases on the broadcast network.

The Hello Protocol elects the designated router after determining the routers priority from the Rtr Pri field of the Hello packet.

When a router's interface first becomes functional, it checks to see if the network currently has designated router. If it does, it accepts that designated router regardless of that router's priority, otherwise, it declares itself the designated router at the same time another router does, the router with highest router priority (Rtr Pri) becomes the designated router. In the case that both Rtr Pris are equal, the one with the higher router ID is elected.

Once the designated router is elected, it becomes the endpoint for many adjacencies. On a broadcast network this optimizes the flooding procedure by allowing the designated route to multicast its Link State Update packets to the address ALLSPFRouters rather than sending separate packets over each adjacency.

To set the OSPF parameters for the router's network interfaces, use the **INTERFACE** command.

You need to introduce the IP address for each router interface. For the parameters listed below you must enter the **same value** for all routers attached to a common network segment.

- Hello interval
- Dead router interval
- Authentication key (if an authentication type of 1 (simple password) is used)

The 'area' option configures the OSPF area which the interface attaches to. In the following example, suppose that the interface address mask is 255.255.255.0, indicating that the interface attaches to a subnet (128.185.138.0) of network 128.185.0.0. All other OSPF routers attached to subnet 128.185.138.0 must also have their *hello interval* set to 20, *dead router interval* set to 50, and their interface *authentication key* set to xyz\_q.

#### **Example:**

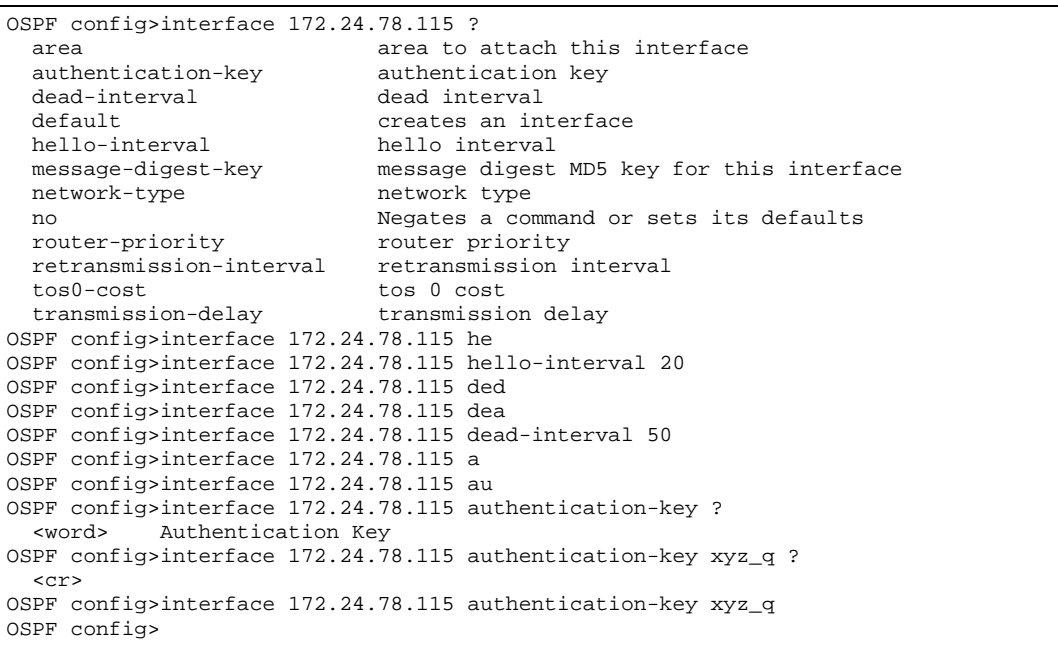

## 3.5. Setting Non-Broadcast Network Parameters

If the router is connected to a non-broadcast, multi-access network, such as an X.25 PDN, you have to configure the parameters below to help the router discover its OSPF neighbors. This configuration is only necessary if the router will be eligible to become designated router of the non-broadcast network.

First configure the OSPF poll interval with the following command:

#### **Example:**

```
OSPF config>non-broadcast ?<br>Sach.c.d> Interface IP
                 Interface IP address
OSPF config>non-broadcast 172.24.78.115 ?<br><1s..18h12m15s> Poll Interval
  \texttt{<ls..18hl2ml5s>}OSPF config>non-broadcast 172.24.78.115 30s ?
 <cr>
OSPF config>non-broadcast 172.24.78.115 30s
OSPF config>
```
Then configure the IP addresses of all other OSPF routers that will be attached to the non-broadcast network. For each router configured, you must also specify its eligibility to become the designated router.

**Example:**

```
OSPF config>neighbor ?
  <a.b.c.d> Interface IP address
 <interface> Interface ID
OSPF config>neighbor 172.24.78.115 ?
  <a.b.c.d> IP Address of Neighbor
OSPF config>neighbor 172.24.78.115 172.24.78.116 ?
  yes That router can become Designated Router on this net
        That router can not become Designated Router on this net
OSPF config>neighbor 172.24.78.115 172.24.78.116 no ?
  <cr>
OSPF config>neighbor 172.24.78.115 172.24.78.116 no
OSPF config>
```
### 3.6. Enabling AS Boundary Routing

To import routes learned from other protocols (RIP and statically configured information) into the OSPF domain, enable AS boundary routing. You must do this even if the only route you want to import is the default route (destination 0.0.0.0).

When enabling AS boundary routing, you are asked which external routes you want to import. You can choose to import, or not to import, routes belonging to several categories by using the subcommand IMPORT from the AS-BOUNDARY-ROUTING command, or through the REDISTRIBUTE command. The categories are as follows:

- RIP routes.
- BGP Routes
- Static routes
- Direct routes.
- Default route.

For example, you can choose to import direct routes, but not RIP or static routes. All routes are imported with cost equal to their routing table cost. They are all imported as either type 1 or type 2 external routes, depending on the routing protocol comparison.

Independently of the above external categories, you can also configure whether or not to import subnet routes into the OSPF domain. This configuration item defaults to OFF (subnets not imported).

The metric type used in importing routes determines how the imported cost is viewed by the OSPF domain. When comparing two type 2 metrics, only the external cost is considered in picking the best

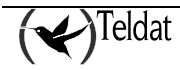

route. When comparing two type 1 metrics, the external and internal costs of the route are combined before making the comparison.

Through this command you can also enable the generation of a default route with a specified type, cost and next hop.

The syntax of the **AS-BOUNDARY-ROUTING** command is as follows:

**Example:**

```
OSPF config> as-boundary-routing
                                 enable as boundary routing with defaults
  <cr><br>import
    % appear on the selects which routes to import by<br>p-routes the import static routes
                                   import static routes
    <cr><br>cost-of-imported-routes
                                 cost of imported routes
       <0..4294967295> Import routes cost
    <cr><br>default-routes
      efault-routes import default routes
    direct-routes
                                   import direct routes
    <cr><br>rip-routes
                                   import rip routes
    <cr><br>static-routes
                                  import static routes
    <cr><br>subnet-routes
                                   import subnet routes
    <cr><br>aggregation-type
     ggregation-type choses aggregation type<br>
none chose do not aggregate
                               do not aggregate
         <cr>
       aggregation-routes use aggregation routes
      <cr><br>subnetted-networks
                                aggregate subnetted networks
      <cr><br>all
                                aggregate all
    <cr><br>criginate-default-route
       originate-default-route originates default route
                                 always always originate a default route
      <cr><br>type
         xpe type of originated default route<br>
x = 1.2 Originate as type 1 or 2
                  Originate as type 1 or 2
      <cr><br>cost
                                cost cost of originated default route
          <0..4294967295> Default route cost
            <cr>
       forwarding-address forwarding ip address for the default route
          <a.b.c.d> Default forwarding address
           \langle c \rangle no
      mport selects which routes to import<br>bgp-routes import bgp routes
                                      bgp-routes import bgp routes
         <cr>
       cost-of-imported-routes cost of imported routes
      <cr><br>default-routes
                                    import default routes
      <cr><br>direct-routes
                                     import direct routes
      <cr><br>rip-routes
                                     import rip routes
      <cr><br>static-routes
                                     import static routes
      <cr> <cr> subnet-routes
                                     import subnet routes
    <cr><br>aggregation-type
                                    aggregation-type choses aggregation type
    <cr><br>originate-default-route
       originate-default-route originates default route
                                always always originate a default route
```
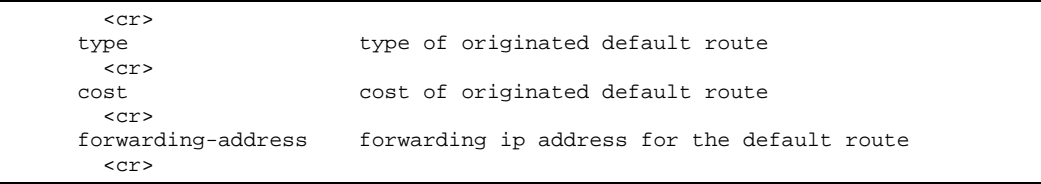

Further details on the distinct configuration options are given in the chapter dedicated to the configuration.

## 3.7. Other Configuration Tasks

### a) Setting OSPF Router IDS

Every router in an OSPF routing domain must be assigned a 32-bit router-ID. The current OSPF implementation sets the OSPF router-ID to be the address of the first OSPF interface appearing in the router's configuration.

The OSPF router-ID can also be explicitly set by the **ROUTER-ID** command from the IP menu. The router-ID must still be one of the router's IP interface addresses.

### b) Setting Virtual Links

To maintain backbone connectivity you must have all of your backbone routers interconnected either by permanent or virtual links. Virtual links may be configured between any two area border routers that share a common non-backbone and non-stub area. Virtual links are considered to be separate router interfaces connecting to the backbone area. Therefore, you are asked to also specify many of the interface parameters when configuring a virtual link.

The example below illustrates the configuration of a virtual link. Virtual links must be configured in each of the link's two endpoints. Note that OSPF router IDs are entered in the same form as IP addresses.

### **Example:**

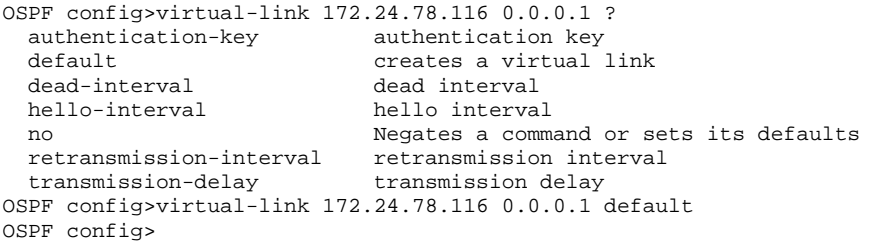

Further details on the distinct configuration options are given in the chapter dedicated to the configuration.

### c) Configuring for Routing Protocol Comparisons

If you use a routing protocol in addition to OSPF, or when you change your routing protocol to OSPF, you must set the Routing Protocol Comparison. OSPF routing in an AS occurs on the following three levels: Intra-area, Inter-area, and exterior.

Intra-area routing occurs when a packet's source and destination address reside in the same area. For example, N1 and N2 in Area 1of. Information that is about other areas does not affect this type of routing.

Inter-area routing occurs when the packet's source and destination addresses reside in different areas of an AS, for example, N1 of Area 1 and N7 of Area 2. OSPF does inter-area routing by dividing the path into three contiguous pieces: an intra-area path from source to an area border router; a backbone

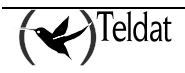

path between the source and destination areas; and then another intra-area path to the destination. You can visualize this high-level of routing as a star topology with the backbone as hub and each of the areas as a spoke.

Exterior routes are paths to networks that lie outside the AS. These routes originate either from dynamic routing protocols, or from static routes entered by the network administrator. The exterior routing information provided by other dynamic routing protocols does not interfere with the internal routing information provided by the OSPF protocol.

AS boundary routers may import exterior routes into the OSPF routing domain. OSPF represents these routes as AS external link advertisements.

OSPF imports external routes in separate levels. The first level, called type 1 routes, is used when the external metric is comparable to the OSPF metric (e.g., they might both use delay in milliseconds). The second level, called external type 2 routes, assumes that the external cost is greater than the cost of any internal OSPF (link-state) path.

OSPF has a 4-level routing hierarchy as shown below. The **COMPARISON** command tells the router where the RIP/BGP/static routes fit in the OSPF hierarchy. The two lower levels consist of the OSPF internal routes. OSPF intra-area and inter-area routes take precedence over information obtained from any other sources, all of which are located on a single level.

To put the RIP/BGP/static routes on the same level as OSPF external type 1 routes, set the comparison to 1. To put the RIP/BGP/static routes on the same level as OSPF external type 2 routes, set the comparison to 2. The default setting is 2.

For example, suppose the comparison is set to 2. In this case, when RIP routes are imported into the OSPF domain, they will be imported as type 2 externals. All OSPF external type 1 routes override received RIP routes, regardless of metric.

*The comparison values for all of your OSPF routers must match. If the comparison values set for the routers are inconsistent, your router will not function properly.*

The syntax of the **COMPARISON** command is as follows:

**Syntax:**

```
OSPF config>comparison ?<br><1..2> Compare to t
             Compare to type 1 or 2 externals
OSPF config>comparison 2 ?
   <cr>
OSPF config>comparison 2
OSPF config>
```
### d) Configuring for OSPF routes filtering

Route filtering in the OSPF entry permits you to define a route-map to select routes that you do not want to install in the device's active routes table. Filtering is executed at the point when the OSPF is going to install the route in the routing table and does not affect the protocol Link State broadcasting. The match conditions checked to select the route are as follows (please see Manual Dm764-I Route

Mapping):

**match ip address match ip prefix-list match ip next-hop match ip route-source match interface**

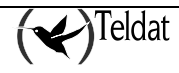

**match metric match route-type match tag**

The command to use to configure filtering in OSPF is as follows: **distribute-list route-map** <route-map> **in**

Below you can see a configuration example for filtering OSPF external routes; the exit interface is eth0/1.

**Example:**

```
network ethernet0/0<br>i -- Ethernet Interface
 -- Ethernet Interface User Configuration --
       ip address 192.168.10.1 255.255.255.0
;
    exit
;
   network ethernet0/1
; -- Ethernet Interface User Configuration --
       ip address 192.168.20.1 255.255.255.0
;
    exit
;
    feature route-map
; -- Route maps user configuration --
       route-map "FILTER"
 entry 1 default
 entry 1 deny
          entry 1 match interface ethernet0/1
          entry 1 match route-type external
;
       exit
;
    exit
;
protocol ospf<br>2 -- Open SPF-Ba
 -- Open SPF-Based Routing Protocol configuration console --
       enable ospf
;
       interface 192.168.20.1 default
;
       interface 192.168.10.1 default
;
       distribute-list route-map FILTER in
    exit
;
```
# Chapter 2 Configuration

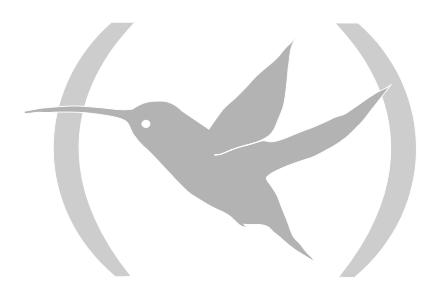

## 1. Configuration Commands

This chapter describes the OSPF configuration commands. To access to the OSPF Configuration environment you must enter the following:

```
*process 4
Config>protocol ospf
-- Open SPF-Based Routing Protocol configuration console --
OSPF config>
```
The OSPF protocol supports and instance for each VRF configured in the device. To configure this protocol in a different VRF from the main one, execute the following command from the OSPF configuration root menu:

OSPF config>vrf VRF-1 OSPF vrf config>

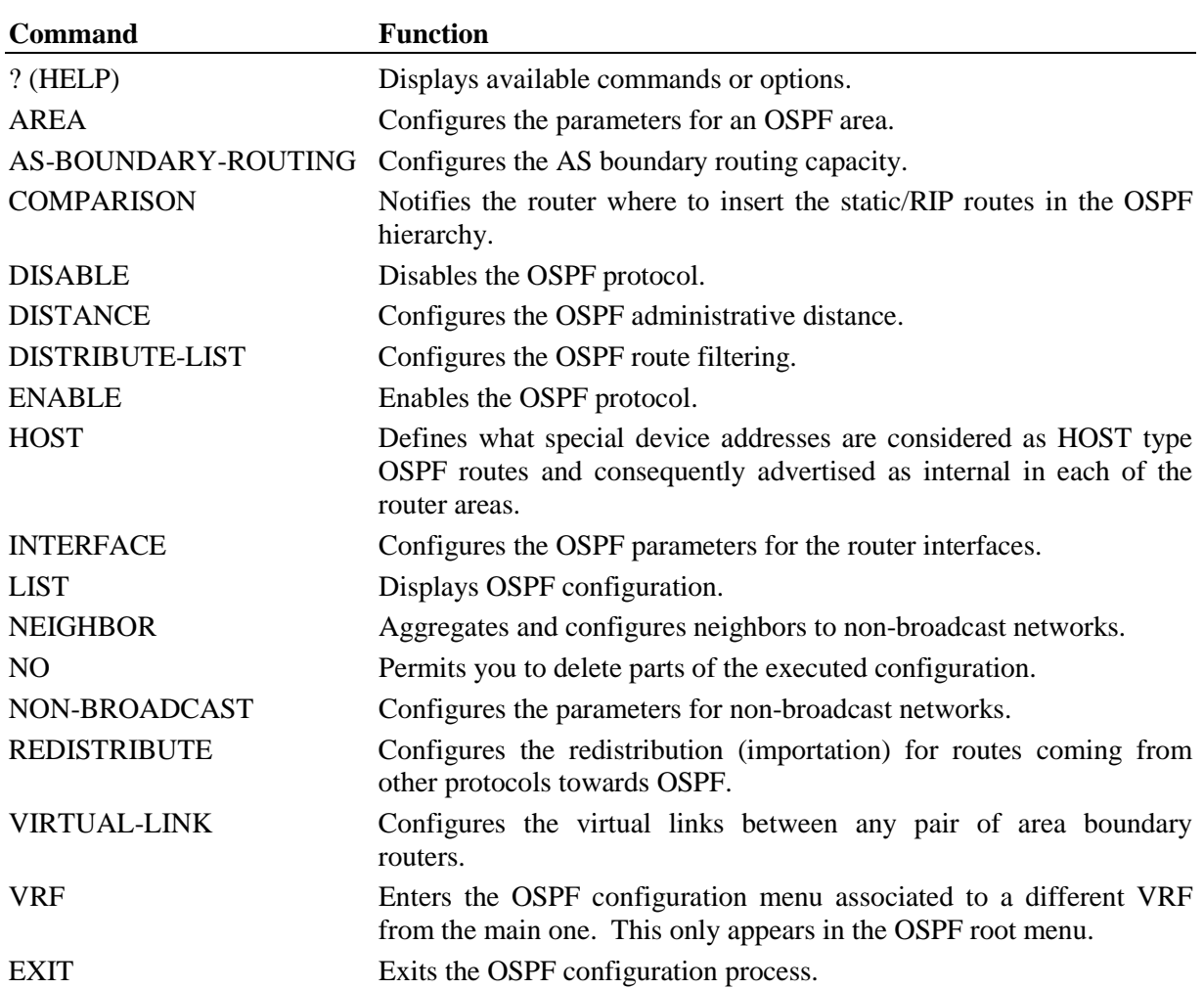

## 1.1. ? (HELP)

Use the **?** (HELP) command to list the commands that are available from the current prompt level. You can also enter ? after a command to list its options.

#### **Syntax:**

```
OSPF config>?
```
#### **Example:**

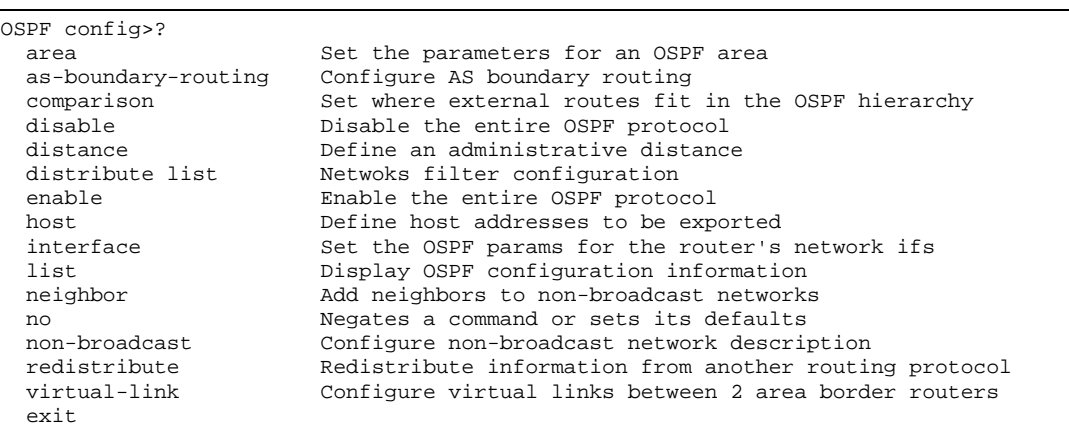

## 1.2. AREA

Creates and sets the parameters for an OSPF area. If no areas are defined, the router software assumes that all the router's directly attached networks belong to the backbone area (area ID 0.0.0.0).

**Syntax:**

```
OSPF config>area<br><a.b.c.d> A
    a.b.c.d> Area number<br>default crea
                         creates an area with defaults
    <cr><br>authentication
      athentication enables authentication<br>message-digest Enable MD5 authentica
                         Enable MD5 authentication on the area
    <cr><br>range
 range range
 <a.b.c.d> IP Address
 <a.b.c.d> IP Address Mask
            advertisement specifies a range to enable/disable advertisement
           < \rm cr > \rm noo 11 Negates a command or sets its defaults<br>advertisement 11 specifies a range to enable/disable
                                 specifies a range to enable/disable advertisement
    <cr><br>stub-area
       stub-area stub area
                              creates a stub area with defaults
      <cr><br>stub-cost
         value default stub cost<br>
stub default cost<br>
stub default cost
                         Stub default cost
           <cr>
       import-summaries import summaries
          <cr>
      no<br>stub-cost
                                 default stub cost
            <cr>
          import-summaries import summaries
    no <cr>
      no Megates a command or sets its defaults<br>authentication disables authentication
                            disables authentication
         <cr>
       range range
```
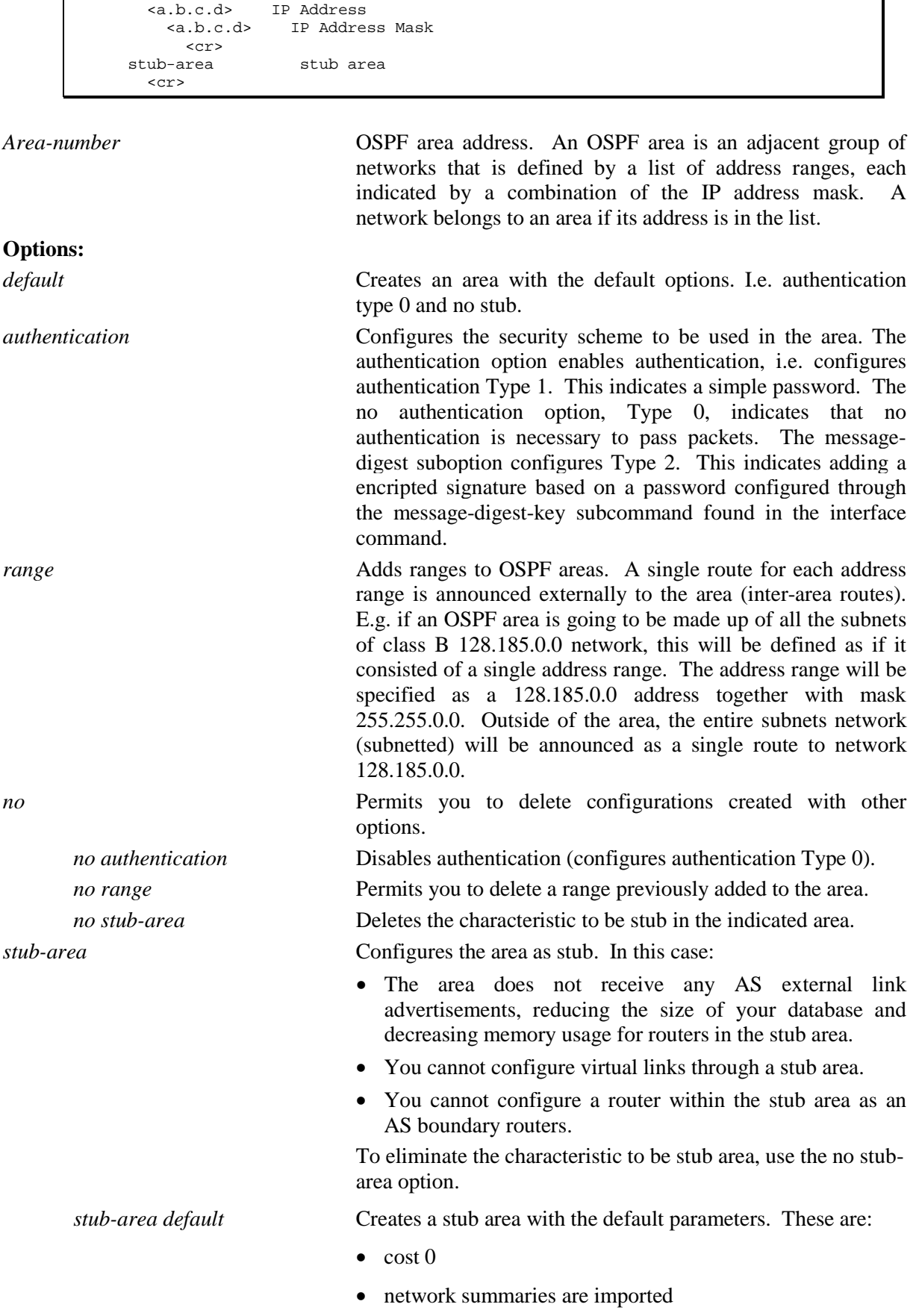

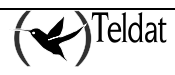

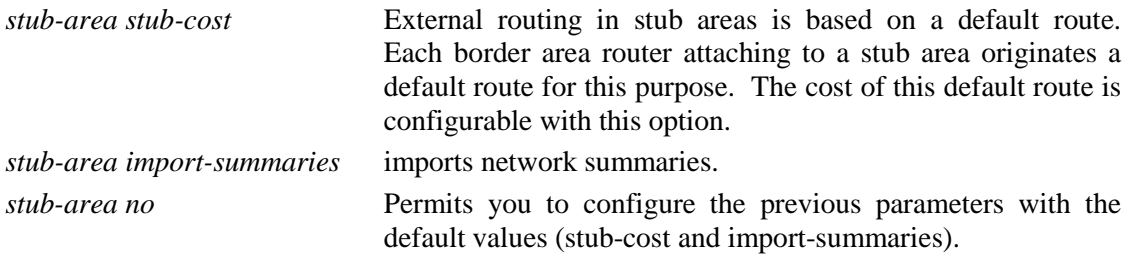

**Example:**

```
OSPF config>area 1.2.3.4 ?
  default creates an area with defaults<br>authentication enables authentication
 authentication enables authentication<br>no Negates a command or s
  no Negates a command or sets its defaults
 range range<br>stub-area stub area
 stub-area stub area
OSPF config>area 1.2.3.4 default
OSPF config>area
OSPF config>area 1.2.3.4 ran
OSPF config>area 1.2.3.4 range ?
              IP Address
OSPF config>area 1.2.3.4 range 172.24.0.0 ?
  <a.b.c.d> IP Address Mask
OSPF config>area 1.2.3.4 range 172.24.0.0 255.255.0.0 ?
  advertisement specifies a range to enable/disable advertisement
                   Negates a command or sets its defaults
OSPF config>area 1.2.3.4 range 172.24.0.0 255.255.0.0 ad
OSPF config>area 1.2.3.4 range 172.24.0.0 255.255.0.0 advertisement ?
  <cr>
OSPF config>area 1.2.3.4 range 172.24.0.0 255.255.0.0 advertisement
OSPF config>ar
OSPF config>area 1.2.3.4 au
OSPF config>area 1.2.3.4 authentication ?
  <cr>
OSPF config>area 1.2.3.4 authentication
OSPF config>
```
### 1.3. AS BOUNDARY ROUTING

Enables the AS boundary routing capability that allows you to import routes learned from other protocols (BGP, RIP, and statically configured information) into the OSPF protocol. This also permits you to configure the automatic generation of a default route.

This also permits you to configure the type of aggregation and additional cost.

**Syntax:**

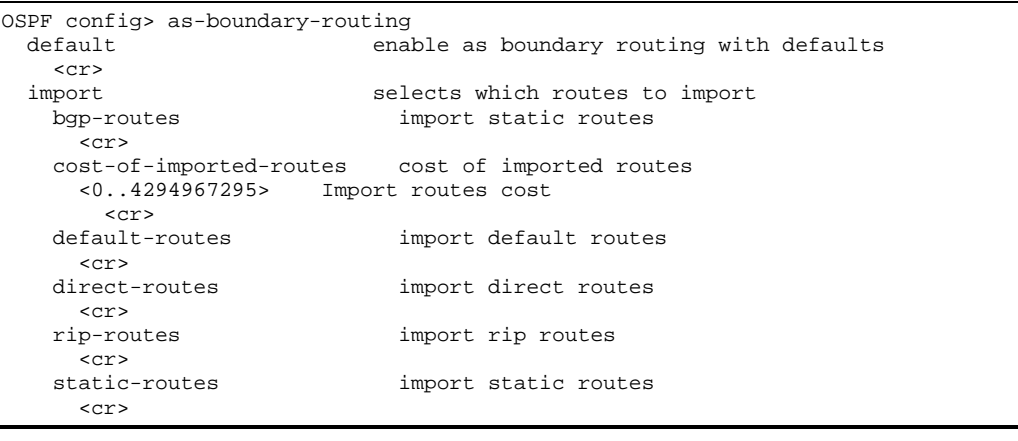

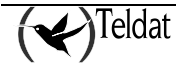

```
 subnet-routes import subnet routes
  <cr><br>aggregation-type
    ggregation-type choses aggregation type<br>none chose do not aggregate
                                do not aggregate
        <cr>
      aggregation-routes use aggregation routes
     <cr><br/>subnetted-networks
                                aggregate subnetted networks
     <cr><br>all
       ll<br>scr> aggregate all
  originate-default-route
      originate-default-route originates default route
                                 always always originate a default route
     <cr><br>type
       type of originated default route<br>
\langle 1..2 \rangle Originate as type 1 or 2
                   Originate as type 1 or 2
     < \mbox{cr} > \mbox{cor}ost cost of originated default route<br>
<0..4294967295> Default route cost
                              Default route cost
     <cr><br>forwarding-address
                               forwarding ip address for the default route
        <a.b.c.d> Default forwarding address
           <cr>
 no
     mport selects which routes to import<br>bgp-routes import bgp routes
                                       bgp-routes import bgp routes
    --<br><cr><br>cost-of-imported-routes
                                     cost of imported routes
     <cr><br>default-routes
                                     import default routes
     <cr><br>direct-routes
                                      import direct routes
     <cr><br>rip-routes
                                      import rip routes
     <cr><br>static-routes
                                      import static routes
     <cr><br>subnet-routes
                                      import subnet routes
  <cr><br>aggregation-type
                                    aggregation-type choses aggregation type
  <cr><br>originate-default-route
     iginate-default-route originates default route<br>always originate a default
                                always always originate a default route
     <cr><br>type
                                type of originated default route
     <cr><br>cost
                                cost of originated default route
     <cr><br>forwarding-address
                               forwarding ip address for the default route
        <cr>
```
#### **Options:**

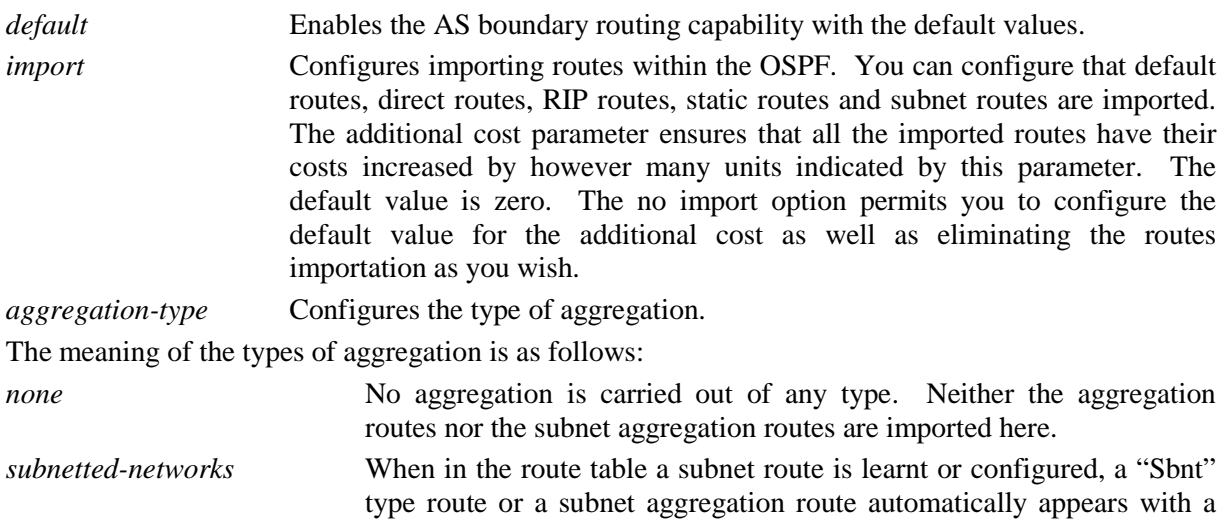

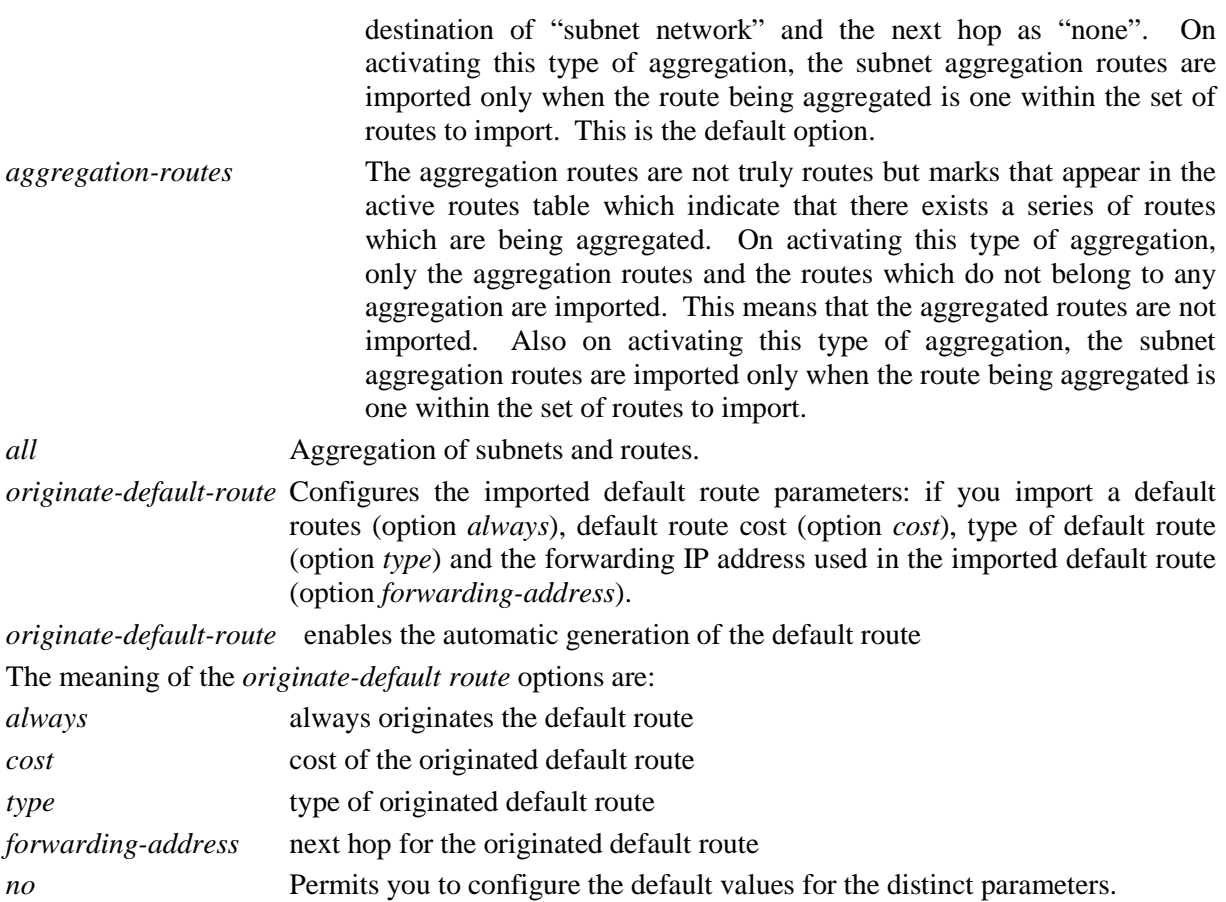

#### **Example:**

Enable the AS boundary routing capacity so that routes learned by RIP are imported as well as direct, static and subnets routing information. Additionally configure aggregation of subnets and additional cost of imported routes equal to 1.

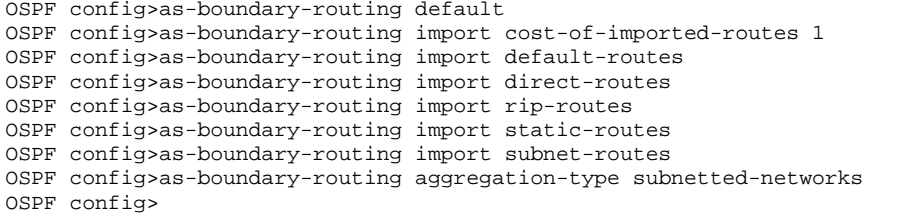

### 1.4. COMPARISON

Tells the router where the RIP/static routes fit in the OSPF hierarchy. The two lower levels consist of the OSPF internal routes. OSPF internal routes take precedence over information gained from any other source, all of which are located on a single level.

#### **Example:**

```
OSPF config>comparison ?<br><1..2> Compare to t
              Compare to type 1 or 2 externals
OSPF config>comparison 2
OSPF config>
```
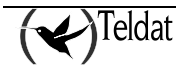

## 1.5. DISABLE

Use the **DISABLE** command to disable the OSPF protocol.

#### **Syntax:**

```
OSPF config>disable ospf
```
**Example:**

```
OSPF config>disable ospf
OSPF config>
```
## 1.6. DISTANCE

Use the **DISTANCE** command to modify the administrative distance for the OSPF external routes. By default the administrative distance for the said routes is 150.

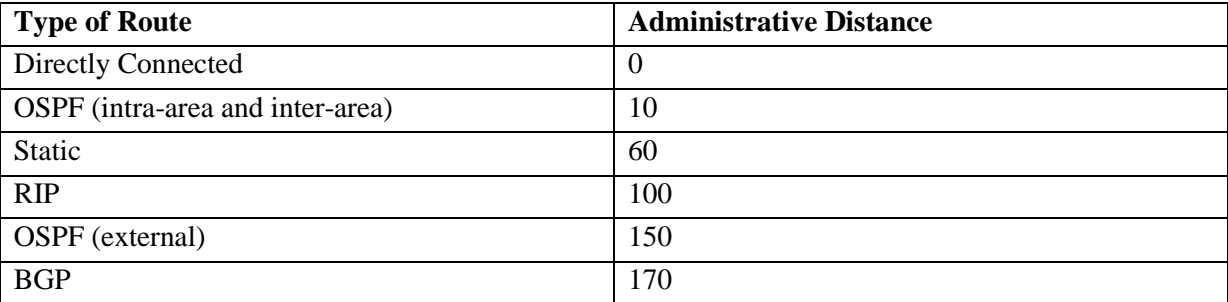

#### **Syntax:**

```
OSPF config>distance ospf external
                Distance for external routes
    \langle c \rangle
```
#### **Example:**

```
OSPF config>distance ospf external 90
OSPF config>
```
## 1.7. DISTRIBUTE-LIST

Use the **DISTRIBUTE-LIST** command to filter the routes that OSPF installed in the active routes table. To disable route filtering, place the word **NO** before the command.

#### **Syntax:**

OSPF config> distribute-list route-map <word> in

The meaning of the options is as follows:

*route-map* Route map examined in order to filter the installation of routes in the active routing table.

By default, route filtering is disabled.

For further information, please see section *3.7 Other Configuration Tasks d) Configuring for OSPF routes filtering* in Chapter 1 of this manual.

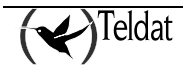

### 1.8. ENABLE

Use the **ENABLE** command to enable the entire OSPF protocol.

#### **Syntax:**

```
OSPF config>enable ospf
```
**Example:**

```
OSPF config>enable ospf
OSPF config>
```
### 1.9. HOST

Defines which special device addresses are considered as HOST type OSPF routes and consequently must be advertised as internal in each of the router areas.

**Syntax:**

```
OSPF config>host 
   internal-ip-address Configured internal ip address
 management-ip-address
                          Configured management ip address
    <cr>
```
IP addresses configured through the **INTERNAL-IP-ADDRESS** and **MANAGEMENT-IP-ADDRESS** IP protocol commands are special IP addresses associated to an internal loopback interface in the device and cannot be used as an argument for the OSPF protocol **INTERFACE** command. By default, the router considers networks defined through these commands as host type networks which are associated to any defined OSPF area, and therefore sent as intra-area networks. To modify this behavior, the **HOST** and the negation for this, **NO HOST** commands appear.

In the following example, the sending of the internal ip address and the management address as intraareas within any area defined in the router has been disabled.

**Example:**

```
OSPF config>no host internal-ip-address
OSPF config>no host management-ip-address
OSPF config>
```
In the next example, the handling of these said networks as intra-area host type networks has been reenabled.

#### **Example:**

```
OSPF config>host internal-ip-address
OSPF config>host management-ip-address
OSPF config>
```
## 1.10. INTERFACE

Permits you to enable OSPF in router network interfaces. Additionally, this permits you to configure various OSPF protocol parameters per interface.

**Syntax:**

OSPF config>interface <a.b.c.d>|<interface>

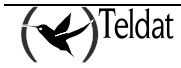

```
area area to attach this interface<br>
sa.b.c.d> Attaches to area
       a.b.c.d> Attaches to area<br><cr>
 <cr>
 authentication-key authentication key
      <word> Authentication Key
   dead-interval
 dead-interval dead interval
 <0s..18h12m15s> Dead Interval (Time value)
   <cr><br>default
                               creates an interface
   <cr><br>hello-interval
      hello-interval hello interval
       1s..4m15s> Hello Interval (Time value)<br><cr>
   message-digest-key
     essage-digest-key message digest MD5 key for this interface<br><1..255> Key ID identifier
       1..255> Key ID identifier<br>md5 MD5 key
                                    MD5 key<br>Text
   <1..16 chars><br>network-type
     etwork-type network type<br>broadcast configures an inter
                       Configures an interface as broadcast
     <cr><br>point-2-point
       bint-2-point Configures an interface as point-2-point<br><cr>
<cr>
 point-2-mpoint Configures an interface as point-2-mpoint
        broadcast Configures an interface as point-2-mpoint for broadcast
media di media
       <cr><br>non-broadcast
                         Configures an interface as point-2-mpoint for a
                          nonbroadcast media
     <cr><br>non-broadcast
                       Configures an interface as nonbroadcast
   <cr><br>router-priority
     vuter-priority router priority<br><0..255> Router Priority
        ..255> Router Priority<br><cr>
<cr>
 retransmission-interval retransmission interval
      <1s..18h12m15s> Dead Router Interval (Time value)
   <cr><br>tos0-cost
     tos 0 cost<br>21..65535> Type Of Service 0 cos
       1..65535> Type Of Service 0 cost<br><cr>
<cr>
 transmission-delay transmission delay
      <1s..18h12m15s> Transmission Delay (Time value)
   scr><br>no
     no interest a command or sets its defaults<br>area to attach this interface
                                  area to attach this interface
       \langle c \rangle authentication-key authentication key
     <cr><br>dead-interval
                                 dead interval
        <cr>
      hello-interval hello interval
     <cr><br>message-digest-key
                                 message digest MD5 key for this interface
        <cr>
      network-type
        <cr>
      router-priority router priority
        <cr>
      retransmission-interval retransmission interval
     <cr><br>tos0-cost
                                  tos 0 cost
       <<<<<>> transmission-delay transmission delay
         <cr>
```
#### **Example:**

Configuring an interface with IP address 192.7.1.253 with the default values.

OSPF Config>interface 192.7.1.253 default OSPF config>

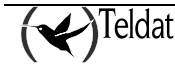

For each router interface you need to introduce its IP address, or in cases where this is an unnumbered interface, the interface name... For the parameters listed below you must enter the **same value** for all routers attached to a common network.

- Hello interval
- Dead router interval
- Authentication key (if an authentication of 1 is used)

The *area* option permits you to configure the OSPF area which the interface attaches to.

#### **Options:**

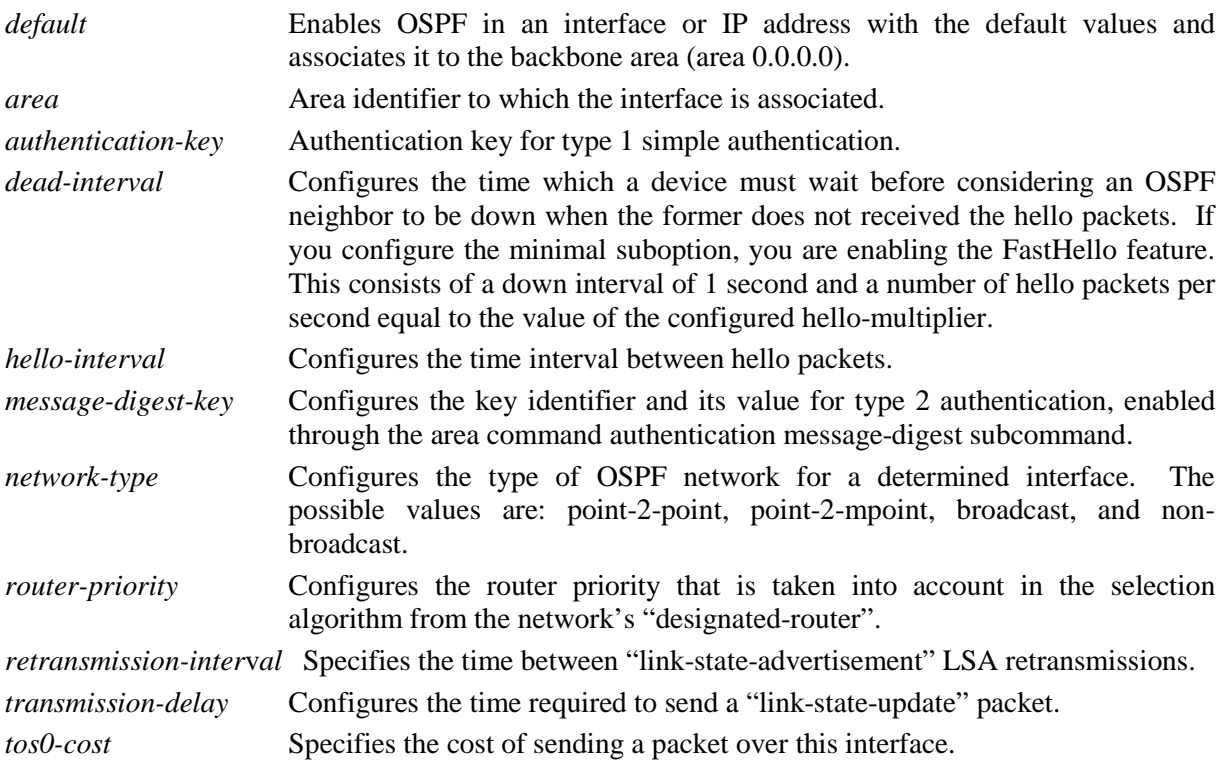

#### **Configuring the type of OSPF network**

One of the parameters associated to the configuration of an interface in OSPF is the type of network. The following types of networks exist for OSPF:

- "*Point-to-Point*". Networks that use a communications line to join a single pair of routers. This is the default network types for interfaces such as PPP, HFLC, and TNIP.
- *"Broadcast"*. Networks that support more than two attached routers and are capable of addressing a single physical message to all attached routers. This is the type of default network for Ethernet and Token-Ring interfaces.
- *"Non-Broadcast" (NBMA)*. Networks that support more than two attached routers but have no broadcasting capabilities, although through configuration, they are capable of emulating them. This is the type of default network for X.25 interfaces.
- "*Point-to-Mpoint broadcast*". Networks with more than two routers and partially meshed, generally with star topology. Additionally, the network supports or emulates broadcast traffic so you don't need to configure the neighbors.
- "*Point-to-Mpoint non-broadcast*". Networks with more than two routers and partially meshed. The traffic flow must pass through a central point. Additionally, the network does not support or emulate broadcast traffic; consequently it's essential to configure the neighbors. This is the type of default network for Frame-Relay interfaces.

Through the "network type" parameter, you can modify the type of OSPF network associated to an interface. Using this functionality, you can configure a broadcast network, such as NBMA, and vice versa. On configuring an NBMA network as Broadcast, you assume the network supports or emulates broadcast traffic and is completely meshed. In the majority of cases however, the NBMA networks are partially meshed, so for these cases, the only solution is to configure them as "Point-to-Multipoint".

## 1.11. LIST

This command displays the OSPF configuration information.

#### **Syntax:**

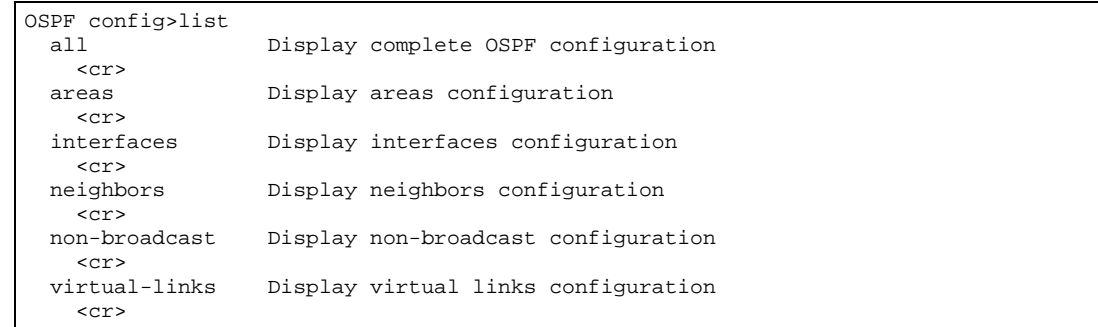

### a) LIST ALL

List all OSPF related configuration information.

### **Example:**

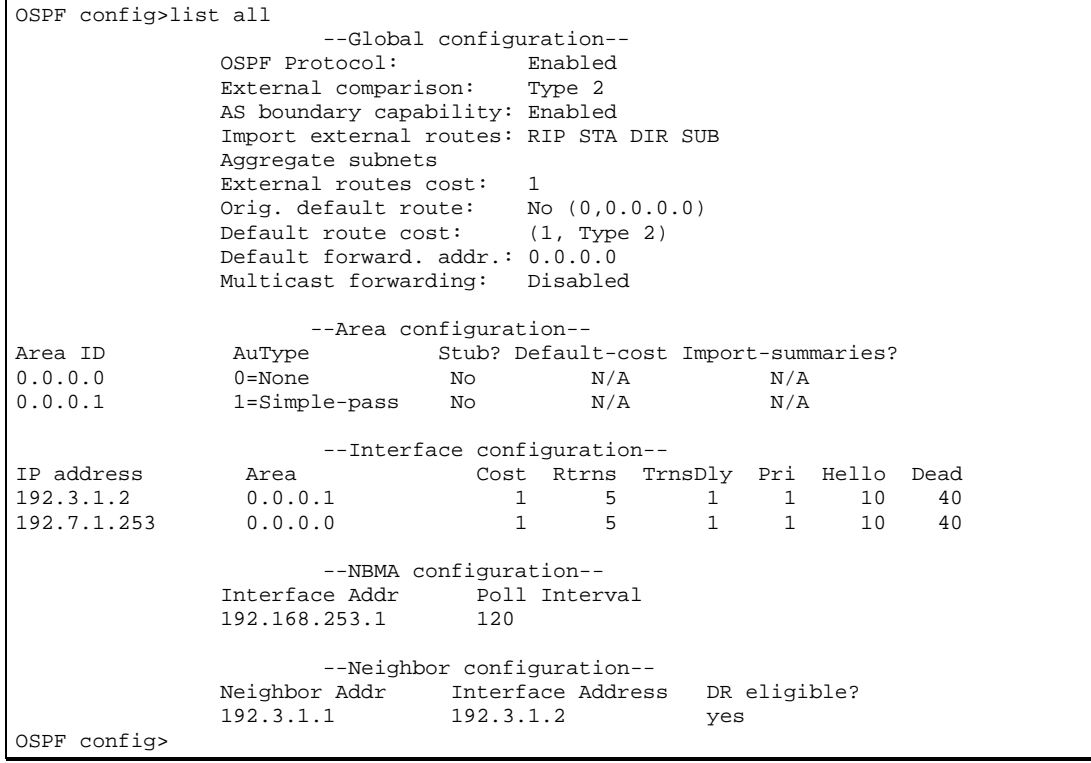

The meaning of each of the global configuration fields is:

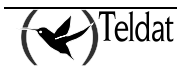

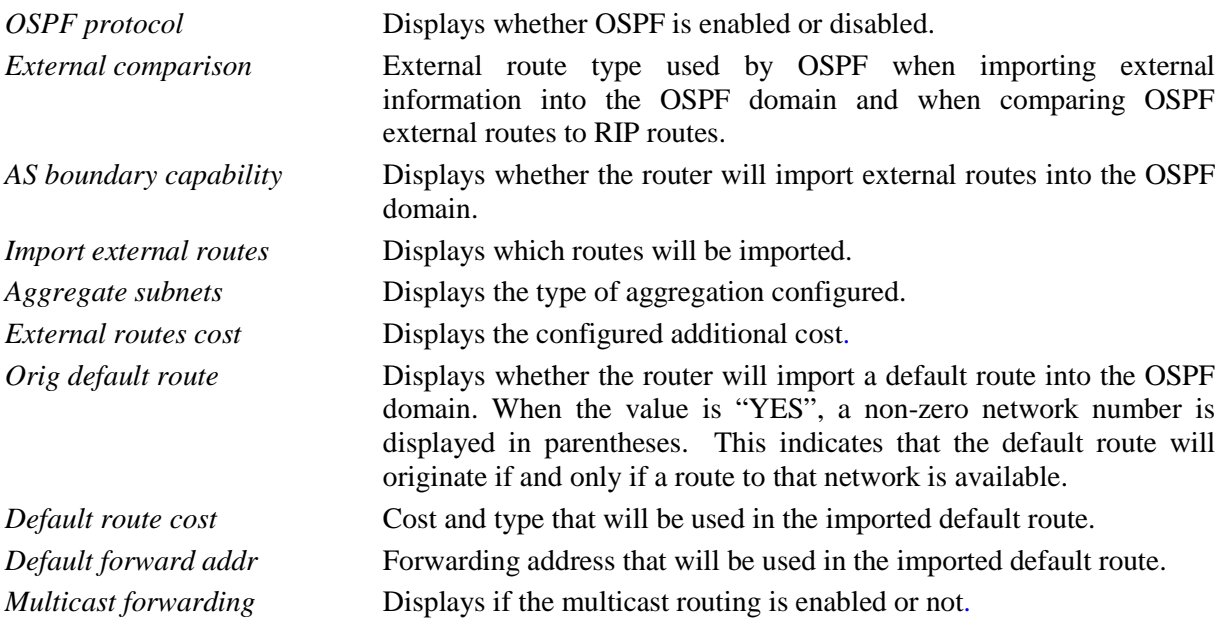

Information for the rest of the fields that appear can be seen in the various sections that describe the individual list of the rest of the elements making up the OSPF configuration.

### b) LIST AREAS

Lists all information concerning configured OSPF areas.

### **Example:**

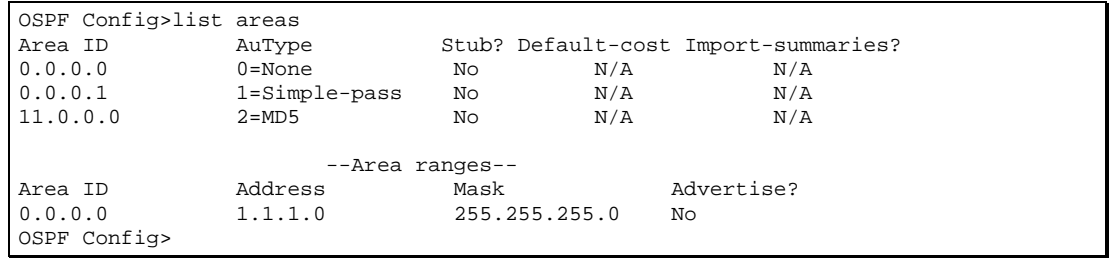

The meaning of each of the fields is as follows:

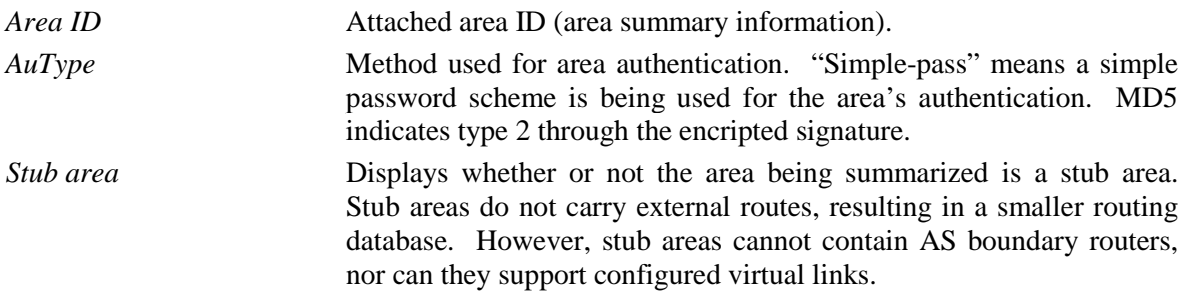

### c) LIST INTERFACES

For each interface its IP address is printed, together with configuration parameters.

#### **Example:**

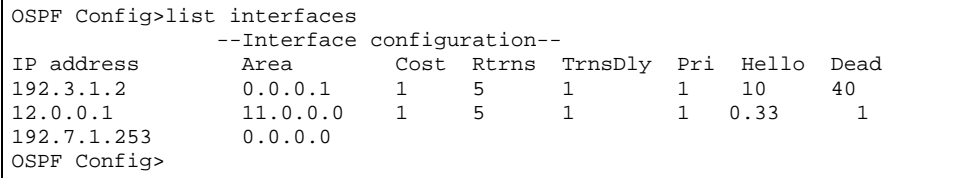

The meaning of each of the fields is as follows:

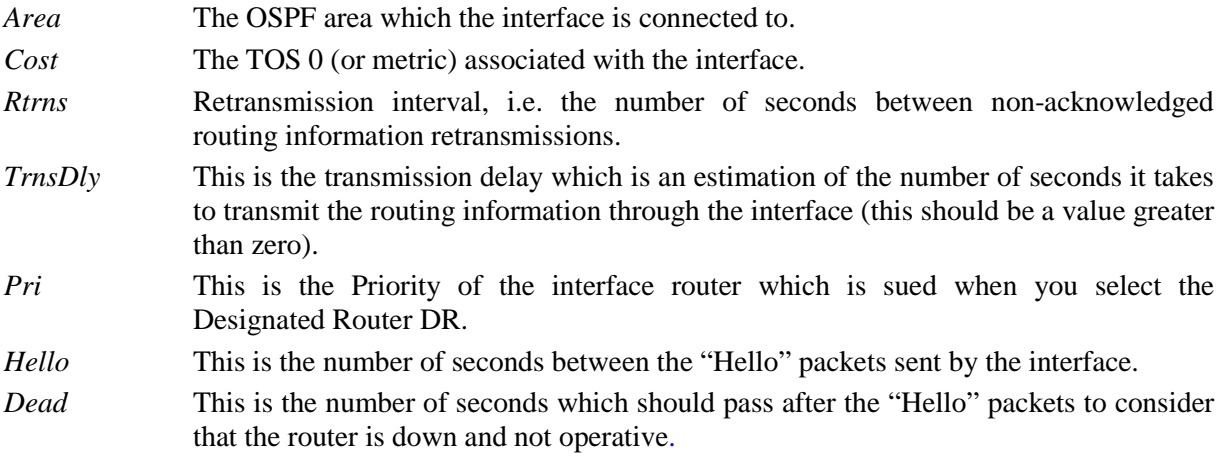

#### d) LIST NEIGHBORS

Lists all the information related to the neighbors.

#### **Example:**

```
OSPF Config>list neighbors
--Neighbor configuration--<br>Neighbor Addr – Interface Addres
Neighbor Addr Interface Address DR eligible?<br>192.3.1.1 192.3.1.2 ves
                         192.3.1.2
OSPF Config>
```
The meaning of each of the fields is as follows:

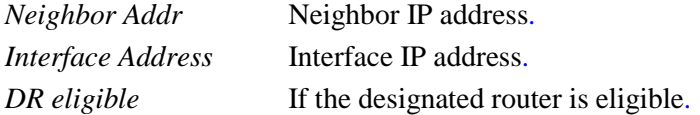

### e) LIST NON-BROADCAST

List all information related to interfaces connected to non-broadcast networks. For each non-broadcast interface, as long as the router is eligible to become designated router on the attached network, the polling interval is displayed together with a list of the router's neighbors on the non-broadcast network.

#### **Example:**

```
OSPF Config>list non-broadcast
           --NBMA configuration--
Interface Addr Pol<br>192.168.253.1 120
192.168.253.1
OSPF Config>
```
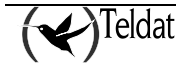

### f) LIST VIRTUAL-LINKS

List all virtual links that have been configured with this router as endpoint. "Virtual endpoint" indicated the OSPF router ID of the other endpoint. "Transit area" indicates the non-backbone area through which the virtual link is configured. Virtual links are considered treated by the OSPF protocol similarly to point-to-point networks. The other parameters listed in the command ("Rtrns", "TrnsDly", "Hello", and "Dead") are maintained for all interfaces. See the OSPF LIST "TrnsDly", "Hello", and "Dead") are maintained for all interfaces. **INTERFACES** command for more information.

**Example:**

```
OSPF Config>list virtual-links
--Virtual link configuration--<br>Virtual endpoint       Transit area       Rtrns
                            Transit area Rtrns TrnsDly Hello Dead<br>0.0.0.1 10 5 30 180
192.7.1.153
OSPF Config>
```
## 1.12. NEIGHBOR

Adds neighbors to networks which do not either support or emulate broadcast: "non-broadcast" and "point-2-point". You have to use this command to help the router discover its OSPF neighbors. This configuration is only necessary if the router is eligible to become designated router for the nonbroadcast network. You need to configure the IP addresses for all other OSPF routers that have been attached to the non-broadcast network.

For each router configured, you must also specify its eligibility to become designated router.

#### **Syntax:**

```
OSPF config>neighbor ?
     a.b.c.d> Interface IP address<br><a.b.c.d> IP Address of Neighb
       a.b.c.d> IP Address of Neighbor<br>yes   That router can become Des
                That router can become Designated Router on this net
       <cr>
                 That router can not become Designated Router on this net
  <cr><br><interface>
     nterface> Interface ID<br><a.b.c.d> IP Address o
       a.b.c.d> IP Address of Neighbor<br>yes That router can become Des
                That router can become Designated Router on this net
       <cr><br>no
                 That router can not become Designated Router on this net
          <cr>
```
### 1.13. NO

Permits you to delete OSPF information from the router's configuration memory or configure the default values.

**Syntax:**

```
OSPF config>no
  area Set the parameters for an OSPF area<br>as-boundary-routing Configure AS boundary routing
  as-boundary-routing Configure AS boundary routing<br>distance Define an administrative dist
  distance \begin{array}{ccc}\n\text{Define an administrative distance} \\
\text{host} \\
\end{array}host Define host addresses to be exported<br>interface Set the OSPF params for the router's
  interface Set the OSPF params for the router's network ifs<br>
neighbor Add neighbors to non-broadcast networks
  neighbor and neighbors to non-broadcast networks<br>non-broadcast configure non-broadcast network description
   non-broadcast Configure non-broadcast network description<br>
redistribute Redistribute information from another routin
  redistribute Redistribute information from another routing protocol<br>virtual-link Configure virtual links between 2 area border routers
                                       Configure virtual links between 2 area border routers
```
### a) NO AREA

Deletes OSPF areas from the current OSPF configuration.

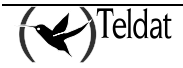

**Syntax:**

```
OSPF config>no area
               Area number
     <cr>
```
### b) NO AS-BOUNDARY-ROUTING

Disables the AS boundary routing capability. When disabled, the router will NOT import external information into the OSPF domain.

#### **Syntax:**

```
OSPF config>no as-boundary-routing
```
### c) NO DISTANCE

Reestablishes the default value for the OSPF external routes administrative distance.

#### **Syntax:**

```
OSPF config>no distance ospf external
```
### d) NO DISTRIBUTE LIST

Deletes the configuration of OSPF routing filtering through route-map.

#### **Syntax:**

OSPF config>no distribute-list

### e) NO HOST

Disables the ability to send special IP addresses: internal ip address and the management address, as intra-areas within any area defined in the router.

#### **Syntax:**

```
OSPF config>no host<br>internal-ip-address
                                  Configured internal ip address
  <cr><br>management-ip-address
                                  Configured management ip address
     <cr>
```
### f) NO INTERFACE

Deletes the configuration of an interface.

**Syntax:**

```
OSPF config>no interface
                Interface IP address
    <cr>
   <interface> Interface ID
   \sim
```
### g) NO NEIGHBOR

Deletes neighbors on non-broadcast networks from the current OSPF configuration.

**Syntax:**

```
OSPF config>no neighbor 
     .b.c.d> Interface IP address<br><a.b.c.d> IP Address of Neighb
                       IP Address of Neighbor
  <cr><br><interface>
     nterface> Interface ID<br><a.b.c.d> IP Address of
                       IP Address of Neighbor
        <cr>
```
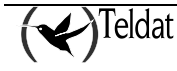

### h) NO NON-BROADCAST

Deletes non-broadcast network information from the current OSPF configuration.

#### **Syntax:**

```
OSPF config>no non-broadcast
               Interface IP address
     <cr>
```
### i) NO REDISTRIBUTE

Deletes a redistribute clause.

#### **Syntax:**

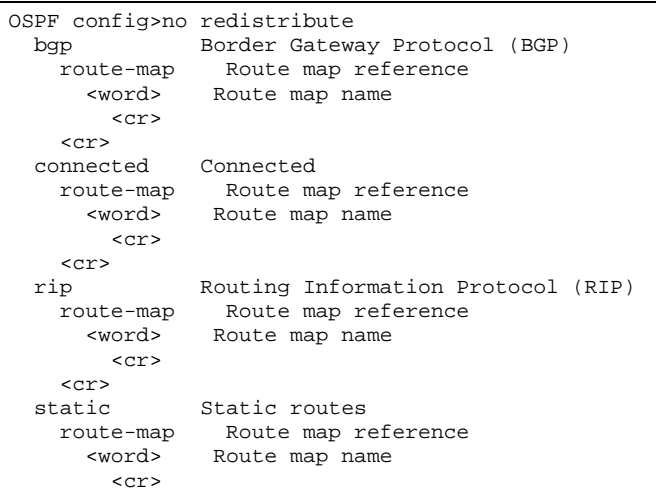

 <cr> <cr>

### j) NO VIRTUAL-LINK

Deletes a virtual link. Virtual links can be configured between any two backbone routers that have an interface to a common non-backbone area. Virtual links are used to maintain backbone connectivity and must be configured at both endpoints.

#### **Syntax:**

```
OSPF config>no virtual-link
     b.c.d> Virtual endpoint (Router ID)<br><a.b.c.d> Link's transit area
                      Link's transit area
        <cr>
```
### 1.14. NON-BROADCAST

Helps the router discover its OSPF neighbors. This configuration is only necessary if the router will be eligible to become designated router of the non-broadcast network. After using this command you must then configure the IP addresses of all other OSPF routers that will be attached to the nonbroadcast network. See the **NEIGHBOR** command for more information.

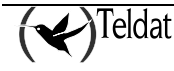

**Syntax:**

```
OSPF config>non-broadcast ?<br><a.b.c.d> Interface IP
                          Interface IP address<br>m15s>    Poll Interval
       \texttt{<ls..18hl2ml5s>} <cr>
```
## 1.15. REDISTRIBUTE

Use the **REDISTRIBUTE** command to redistribute routes from one routing domain in another routing domain. To disable redistribution, use the particle **NO** before the command.

```
Syntax:
```

```
RIP config> redistribute <protocol><br>route-map Route map referenc
         vute-map Route map reference<br>
sword> Route map name
                         Route map name
            <cr <cr>
```
The meaning of the options is as follows:

*protocol* Source protocol for the routes going to be redistributed. This can be any of the following: bgp, connected, ospf, static *route-map* (Optional) Route map which is queried in order to filter the importation of routes from the source protocol to the current protocol. If none is specified, all the routes will be redistributed.

By default, redistribution is disabled.

The following example provokes redistribution of RIP routes in OSPF.

#### **Example:**

RIP config> redistribute rip RIP config>

The next example provokes redistribution of BGP routes in OSPF after they have been filtered by the BGP2OSPF route map. Please note how the OSPF cost for routes to 5 and type to 2, after being imported, has been specified.

#### **Example:**

```
feature access-lists
; -- Access Lists user configuration --
    access-list 1
;
       entry 1 default
 entry 1 permit
 entry 1 source address 10.0.0.0 255.0.0.0
;
    exit
;
exit
;
feature route-map
; -- Route maps user configuration --
```
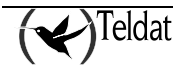

```
 route-map BGP2OSPF
;
       entry 1 default
       entry 1 permit
       entry 1 match ip address 1
       entry 1 set metric 5
       entry 1 set metric-type type-2
;
    exit
;
exit
;
protocol ospf
   redistribute bgp route-map BGP2OSPF
exit
;
```
## 1.16. VIRTUAL-LINK

Configures virtual links between any two area border routers. To maintain backbone connectivity you must have all of your backbone routers interconnected either by permanent or virtual links. Virtual links are considered to be separate router interfaces connecting to the backbone area. Therefore, you are asked to also specify many of the interface parameters when configuring a virtual link.

#### **Syntax:**

```
OSPF config>virtual-link
   a.b.c.d> Virtual endpoint (Router ID)<br><a.b.c.d> Link's transit area
                Link's transit area<br>ation-key authentication key
     authentication-key<br>sword> Authent
                 Authentication Key
      <cr><br>default
                                 creates a virtual link
      <cr><br>dead-interval
 dead-interval dead interval
 <0s..18h12m15s> Dead Router Interval (Time value)
<cr>
 hello-interval hello interval
         <1s..4m15s> Hello Interval (Time value)
         rac{crs}{dr} retransmission-interval retransmission interval
         <1s..18h12m15s> Retransmission Interval (Time value)
          <cr>
      transmission-delay transmission delay
                           Transmission Delay (Time value)
      scr>
                                  Negates a command or sets its defaults<br>authentication key
        authentication-key
           <cr>
         dead-interval dead interval
          <cr>
         hello-interval hello interval
          <cr>
         retransmission-interval retransmission interval
        <cr><br>transmission-delay
                                    transmission delay
          <<<<<>>
```
#### **Example:**

Creating a virtual link with identifier of router 192.7.1.253 through area 0.0.0.1. Configure the retransmission interval as 15 seconds, transmission delay as 5 seconds and xyz\_q authentication.

OSPF config>virtual-link 192.7.1.253 0.0.0.1 default OSPF config>virtual-link 192.7.1.253 0.0.0.1 retransmission-interval 15 OSPF config>virtual-link 192.7.1.253 0.0.0.1 transmission-delay 5 OSPF config>virtual-link 192.7.1.253 0.0.0.1 authentication-key xyz\_q OSPF config>

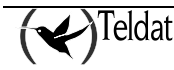

## 1.17. VRF

The VRF command permits you to access a new instance in the OSPF configuration menu associated to the indicated VRF. The new menu you access has the same commands as the root menu except for the VRF command.

**Syntax:**

OSPF config>vrf <word>

**Example:**

OSPF config>vrf VRF-1 OSPF vrf config>?

## 1.18. EXIT

Use the **EXIT** command to return to the previous prompt level.

#### **Syntax:**

OSPF config>exit

**Example:**

```
OSPF config>exit
Config>
```
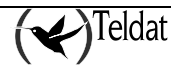

# Chapter 3 Monitoring

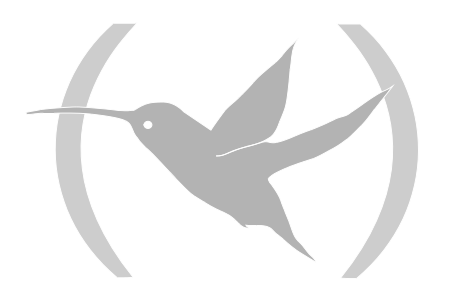

## 1. Monitoring Commands

This section describes the OSPF monitoring commands. To access to the OSPF Configuration environment you must enter the following:

\*p 3 Console Operator +protocol ospf -- Open SPF-Based Routing protocol monitor -- OSPF+

The OSPF protocol supports and instance for each VRF configured in the device. To monitor this protocol in a different VRF from the main one, execute the following command from the OSPF monitoring root menu.

OSPF+vrf VRF-1 OSPF vrf+

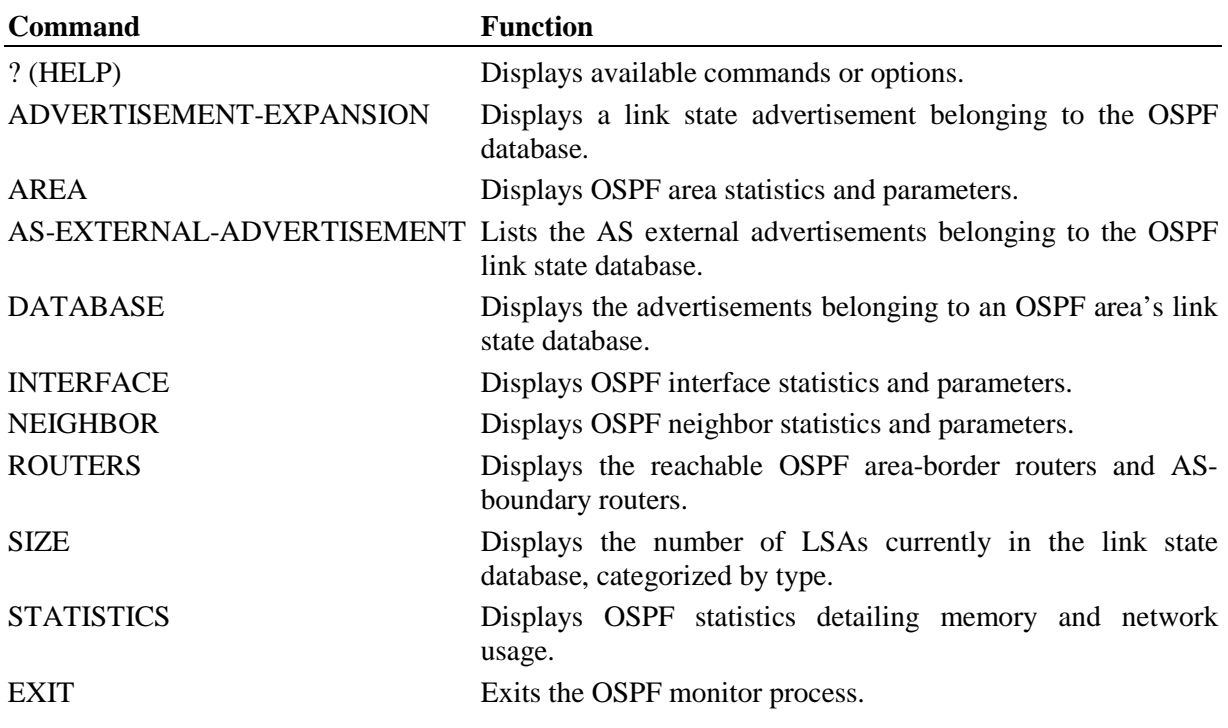

### 1.1. ? (HELP)

Use the **?** (HELP) command to list the commands that are available from the current prompt level. You can also enter ? after a command to list its options.

### **Syntax:**

OSPF+?

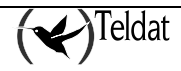

#### **Example:**

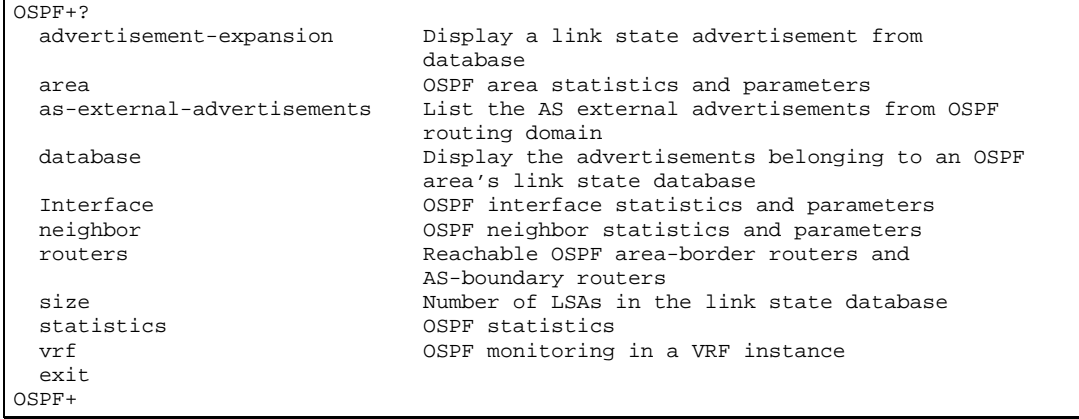

### 1.2. ADVERTISEMENT-EXPANSION

Use the **ADVERTISEMENT-EXPANSION** command to print the contents of a link state advertisement contained in the OSPF database. For a summary of the router's advertisements use the **DATABASE** command.

A link state advertisement is defined by its link state type, link state ID and its advertising router. There is a separate link state database for each OSPF area. Providing an area-id on the command line tells the software which database you want to search.

*NOTE: Link State IDs, advertising routers (specified by their router IDs), and area IDs take the same format as IP addresses. For example, the backbone area can be entered as 0.0.0.0.*

The different kinds of advertisements, which depend on the value given for link-state-type, are

- Router links Contain descriptions of a single router's interface.
- Network links Contain the list of routers attached to a particular interface.
- Summary nets Contain descriptions of a single inter-area route.
- Summary AS boundary routers Contain descriptions of the route to an AS boundary router in another area.
- AS external nets Contain descriptions of a single route.
- Group Links Contains linking descriptions for OSPF Multicast groups.

The example below shows an expansion of a router links advertisement. The router's ID is 128.185.184.11. It is an AS boundary router and has three interfaces to the backbone area (all of cost 1). Detailed field descriptions are provided with the example shown below.

This command has also been enhanced in two ways. First of all, when displaying router-LSAs and network-LSAs, the reverse cost of each router-to-router link and router-to-transit-network link is displayed, as well as the previously displayed forward cost. This is done because routing of multicast datagrams whose source lies in different areas/ASs is based on reverse cost instead of forward cost. In those cases where there is no reverse link (which means that the link will never be used by the Dijkstra), the reverse cost is shown as "1-way".

In addition, the LSA's OSPF options are displayed in the same manner as they were displayed in the detailed OSPF **NEIGHBOR** command.

New group-membership-LSAs can also be displayed. The "LS destination" of each groupmembership-LSA is a group address. A router originates a group-membership-LSA for each group with members on one or more of the router's attached networks.

#### **Syntax:**

OSPF+advertisement-expansion <tipo\_ls> <ID\_destino> [<ID\_origen>] [<ID\_area>]

Depending on the <type\_1s> value (a number between 1 and 6), you need the <ID\_source> parameter or the <ID\_area> value or both. In the following example where <type\_1s> is 1, the options required for the command are  $\langle$ ID\_destination> and  $\langle$ ID\_area>. For further information on the corresponding parameters, we recommend you using the help (**?** command).

#### **Example:**

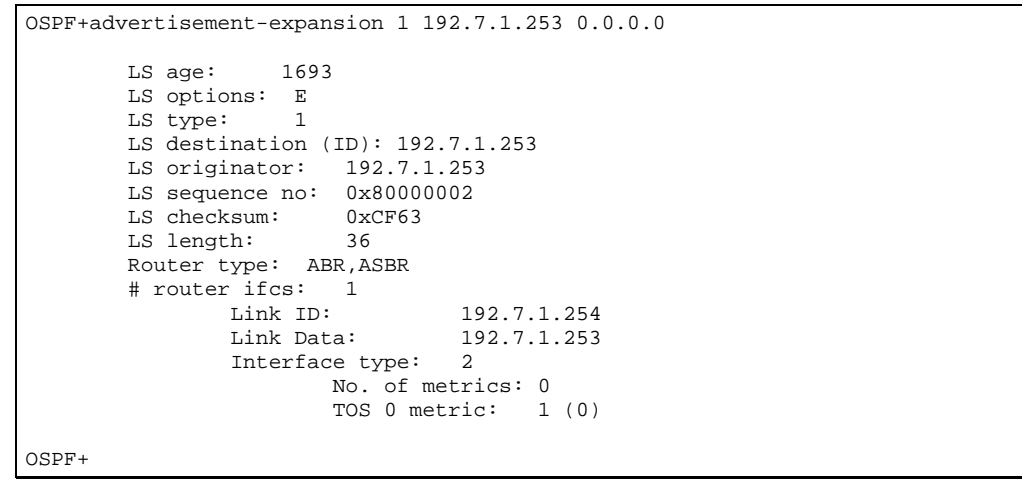

The meaning of each field is as follows:

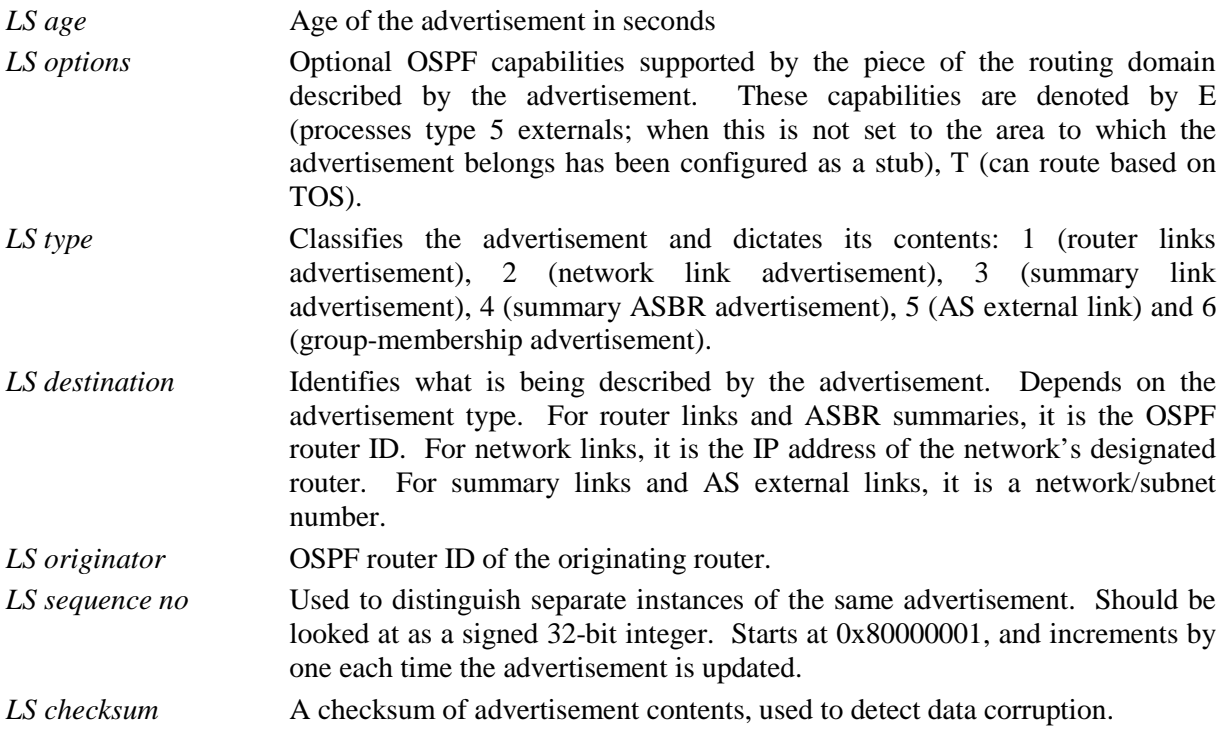

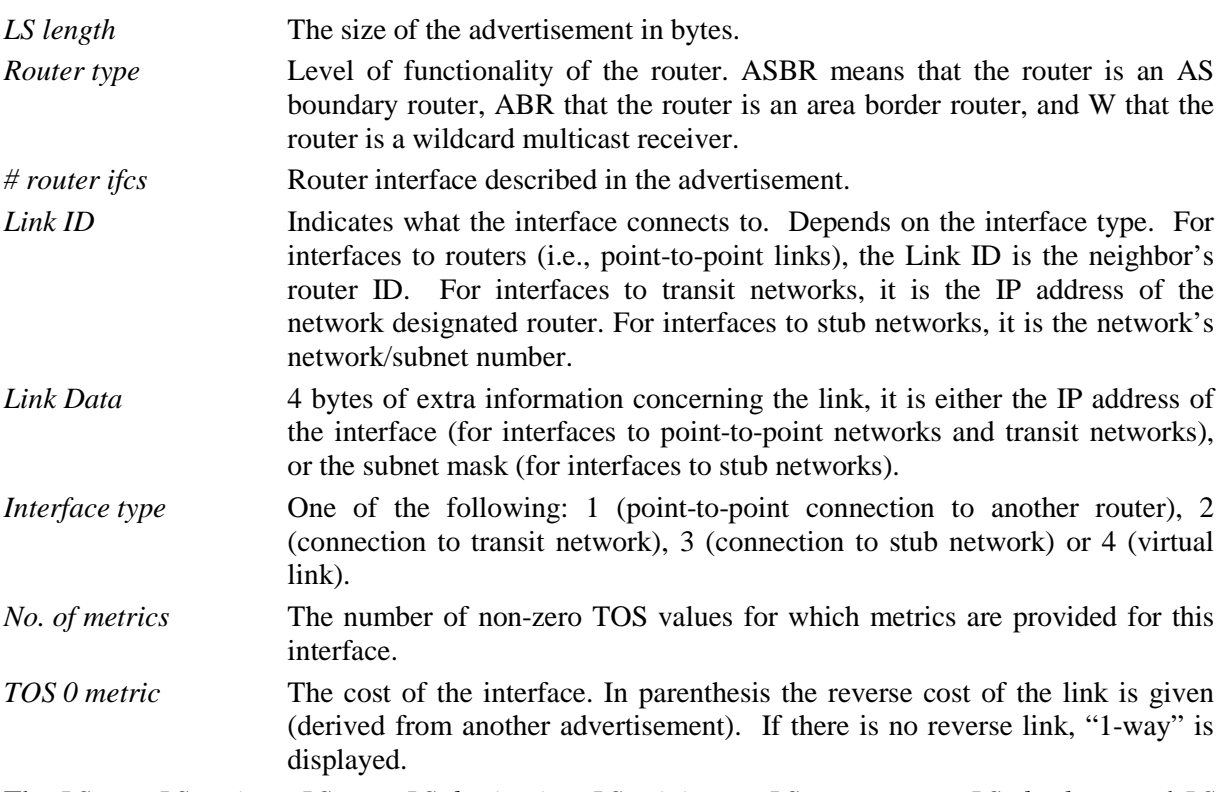

The *LS age*, *LS options*, *LS type*, *LS destination*, *LS originator*, *LS sequence no*, *LS checksum* and *LS length* fields are common to all advertisements. The *Router type* and *# router ifcs* are seen only in router links advertisements. Each link in the router advertisement is described by the *Link ID*, *Link Data*, and *Interface type* fields.

Each link can also be assigned a separate cost for each IP Type of Service (TOS); this is described by the *No. of metrics* and *TOS 0 metric* fields (the router currently does not router based on TOS, and looks at the TOS 0 cost only).

## 1.3. AREA

Use the **AREA** command to display the statistics and parameters for all OSPF areas attached to the router.

In the example below, the router attaches to a single area (the backbone area). A simple password scheme is being used for the area's authentication. The router has three interfaces attaching to the area, and has found 4 transit networks, 7 routers and no area border routers when doing the SPF tree calculation for the backbone.

**Syntax:**

OSPF+area

**Example:**

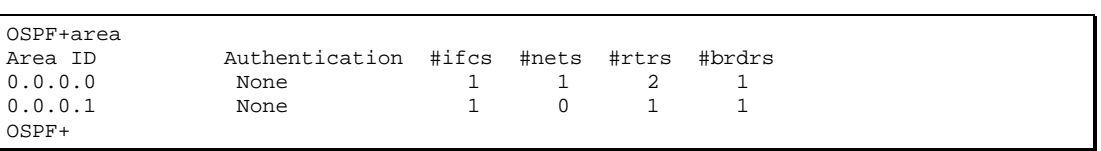

*#ifcs* Router interfaces attached to the particular area. These interfaces are not necessarily functional.

*#nets* Transit networks found while doing the SPF tree calculation for this area.

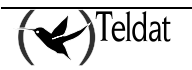

*#rtrs* Routers found when doing the SPF tree calculation for this area.

*#brdrs* Area border routers found when doing the SPF tree calculation for this area.

### 1.4. AS-EXTERNAL-ADVERTISEMENTS

Use the **AS-EXTERNAL-ADVERTISEMENTS advertisements** command to list the AS external advertisements belonging to the OSPF routing domain. On line is printed for each advertisement. Each advertisement is defined by the following three parameters: its link state type (always 5 for AS external advertisements), its link state ID (called the LS destination), and the advertising router (called the LS originator).

**Syntax:**

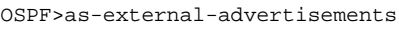

**Example:**

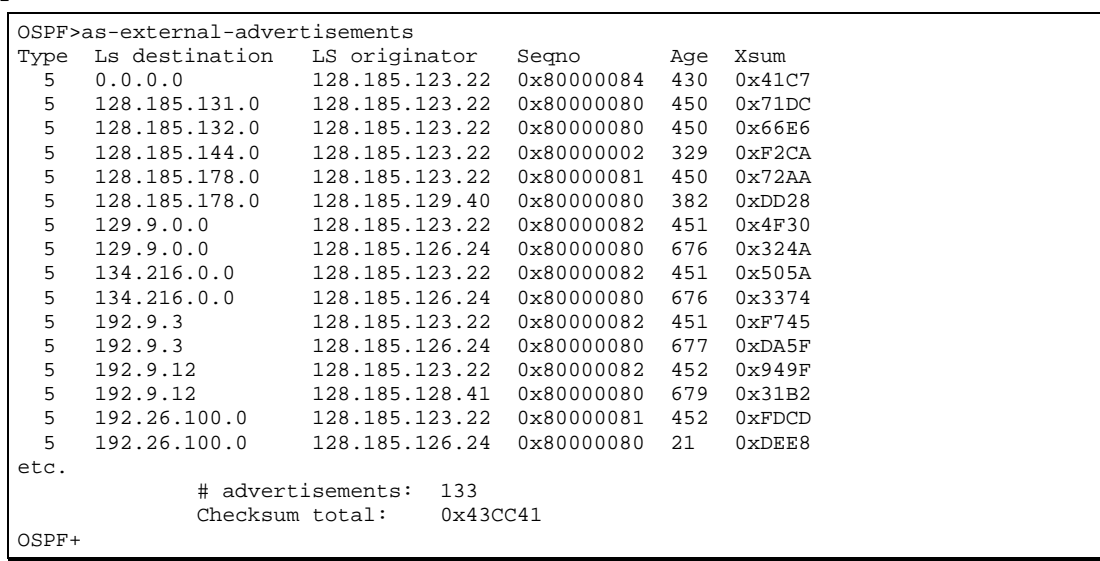

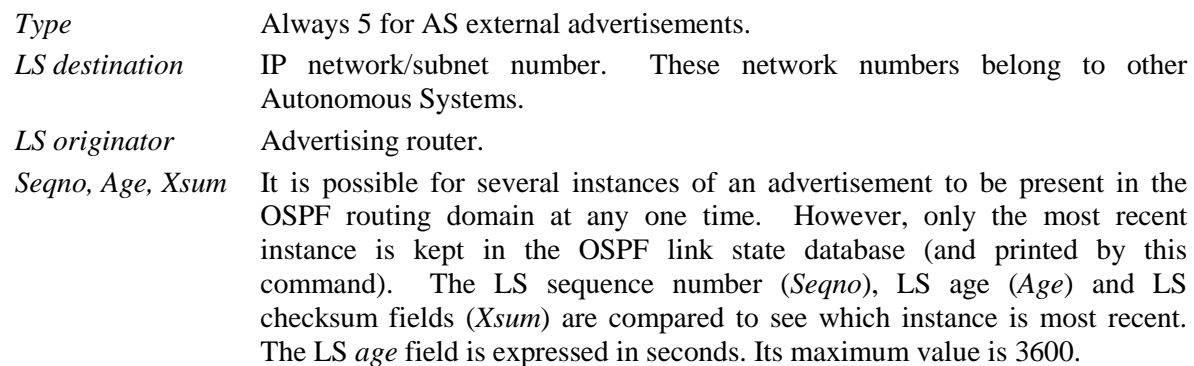

At the end of the display, the total number of AS external advertisements is printed, along with a checksum total over all of their contents. The checksum total is simply the 32-bit sum (carries discarded) of the individual advertisement's LS checksum fields. This information can be used to quickly determine whether two OSPF routers have synchronized databases.

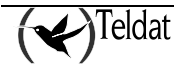

## 1.5. DATABASE

Use the **DATABASE** command to display a description of the contents of a particular OSPF area's link state database. AS external advertisements are omitted from the display. A single line is printed for each advertisement. Each advertisement is defined by the following three parameters: its link state type (called Type), its link state ID (called the LS destination) and the advertising router (called the LS originator).

**Syntax:**

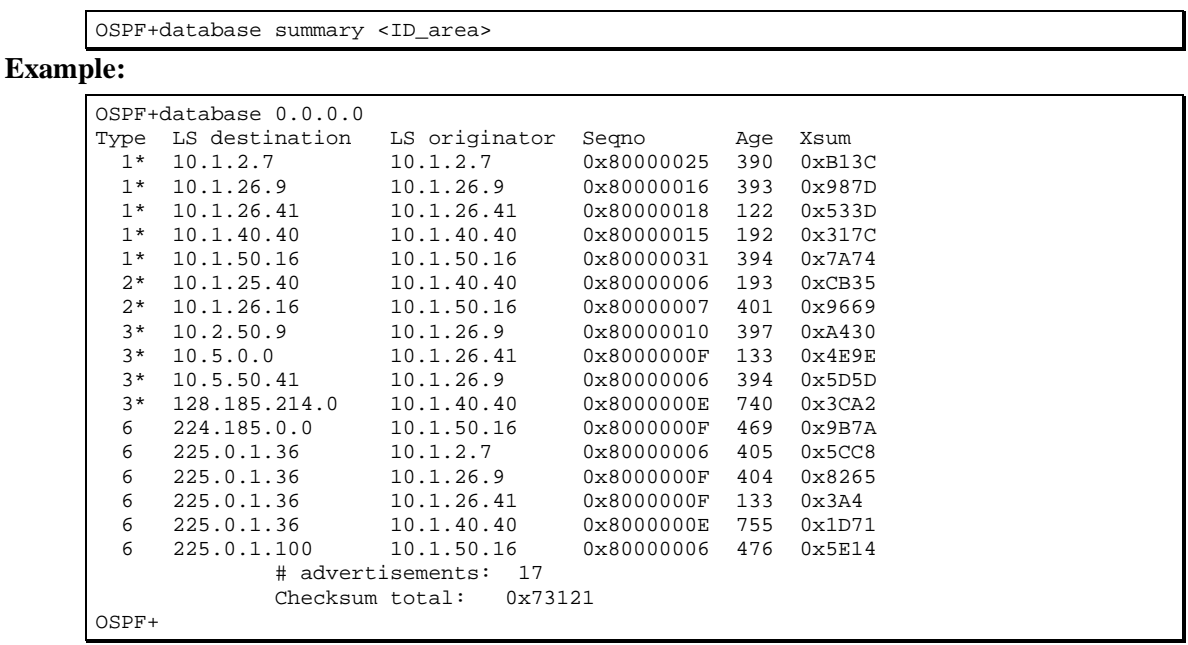

*Type* Separate LS types are numerically displayed: type 1 (router links advertisements), type 2 (network links advertisements), type 3 (network summaries), type 4 (AS boundary router summaries), and type 6 (groupmembership-LSAs).

LS *destination* Indicates what is being described by the advertisement. *LS originator* Advertising router. *Seqno, Age, Xsum* It is possible for several instances of an advertisement to be present in the

OSPF routing domain at any one time. However, only the most recent instance is kept in the OSPF link state database (and printed by this command). The *LS sequence number* (*Seqno*), *LS age* (*Age*) and *LS checksum* fields (*Xsum*) are compared to see which instance is most recent. The *LS age* field is expressed in seconds. Its maximum value is 3,600.

At the end of the display, the total number of advertisements in the area database is printed, along with a checksum total over all of their contents. The checksum total is simply the 32-bit sum (carries discarded) of the individual advertisement's *LS checksum* fields. This information can be used to quickly determine whether two OSPF routers have synchronized databases.

## 1.6. INTERFACE

Use the **INTERFACE** command to display the statistics and parameters related to OSPF interfaces. If no arguments are given, a single line is printed for each interface where the main characteristics are summarized. If you specify an interface, the statistics for the said interface are displayed in detail.

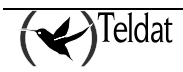

The unnumbered interfaces are specified through their names, the numbered ones through their IP addresses and the virtual links (VLink interfaces) through the virtual-link option followed by the virtual interface index (0 for VL/0, 1 for VL/1, etc.).

#### **Syntax:**

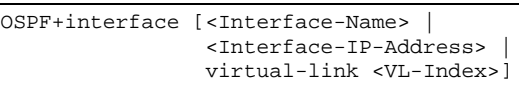

**Example 1:**

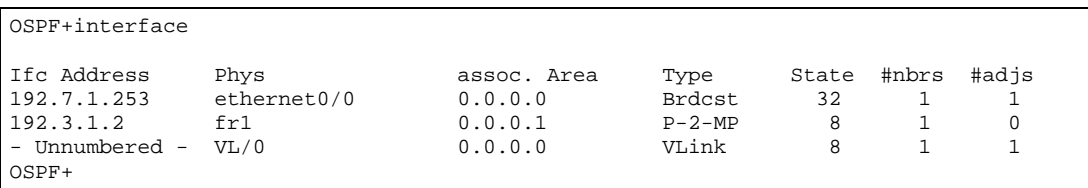

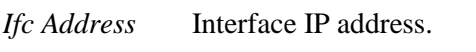

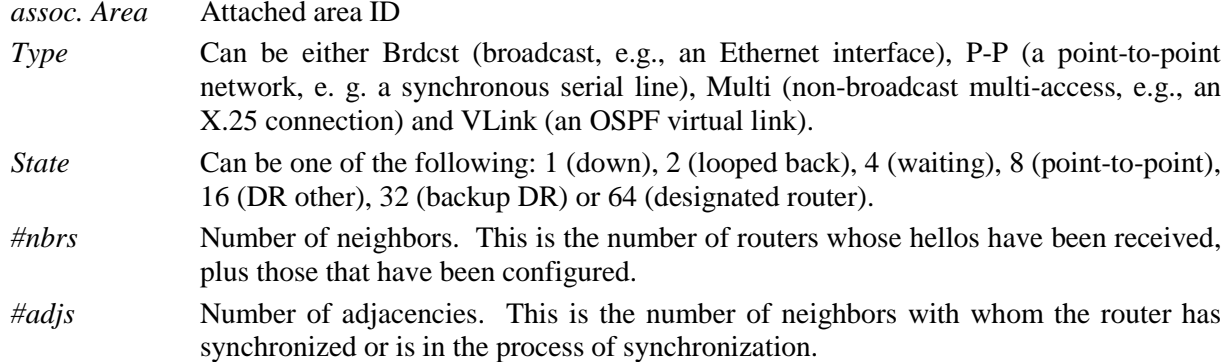

**Example 2:**

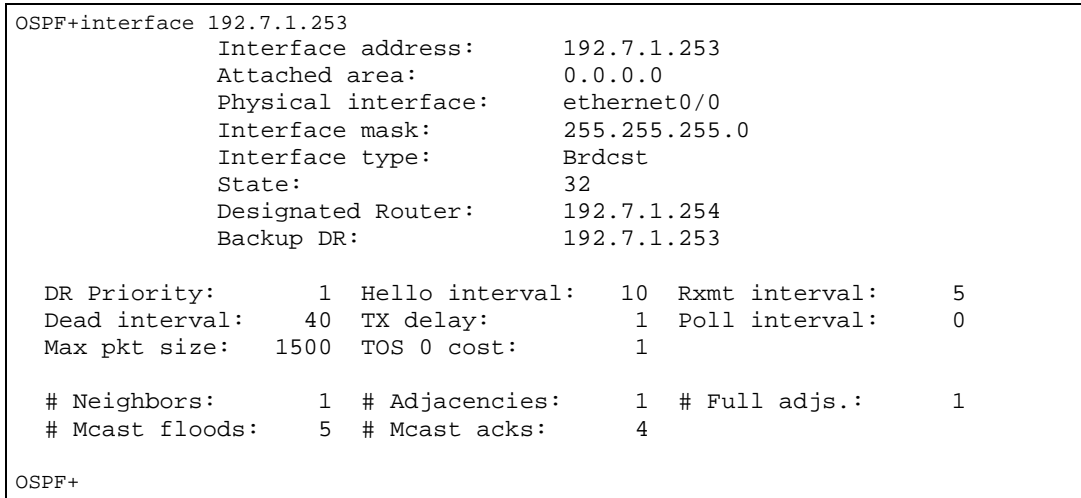

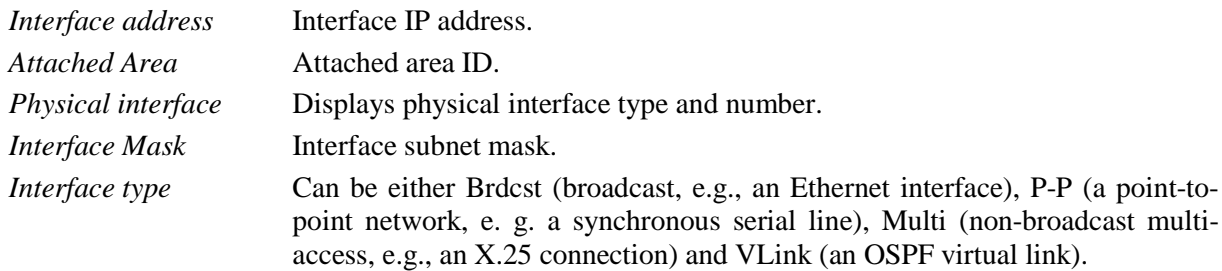

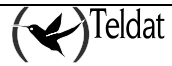

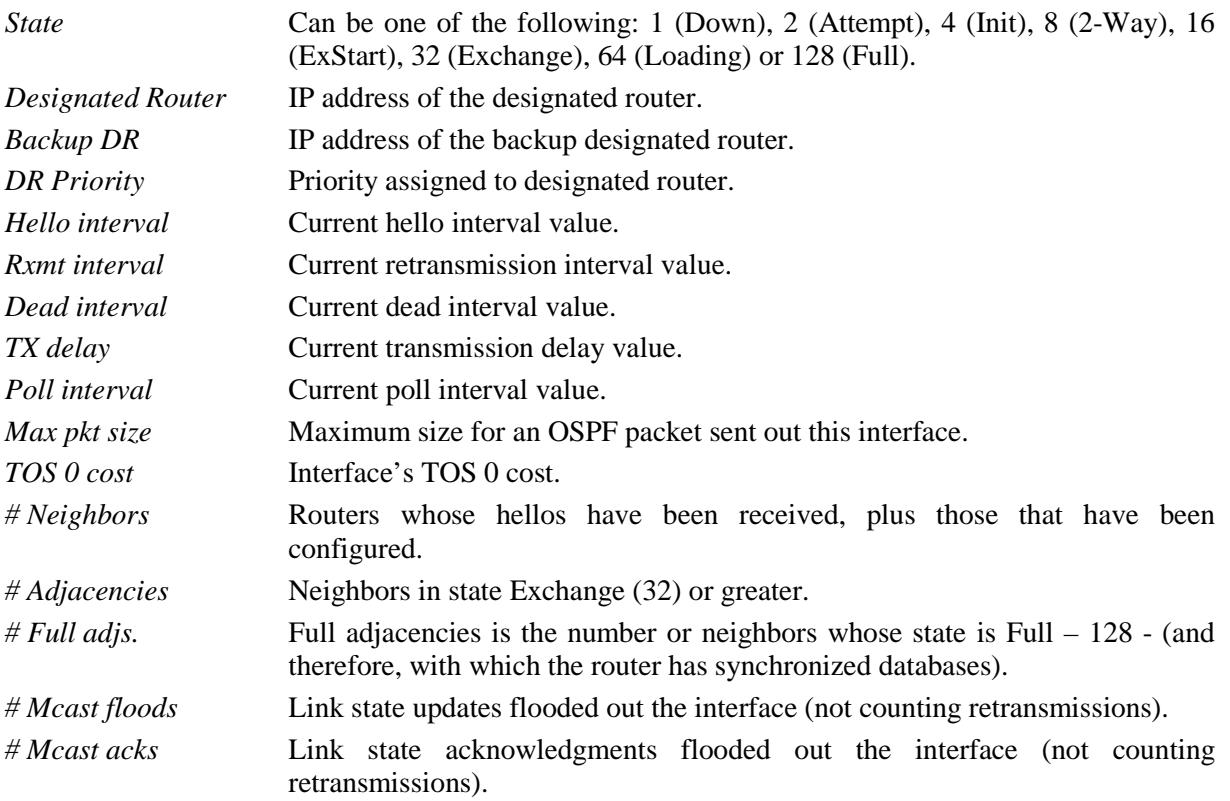

### 1.7. NEIGHBOR

Use the **NEIGHBOR** command to display statistics and parameters related to OSPF neighbors. If no arguments are given, a single line is printed summarizing each neighbor. If a neighbor's IP address is given, detailed statistics for that neighbor will be displayed.

**Syntax:**

OSPF>neighbor [<neighbor-ip-address>]

**Example 1:**

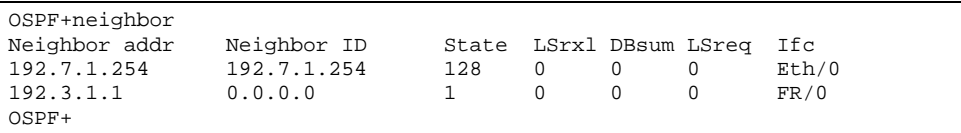

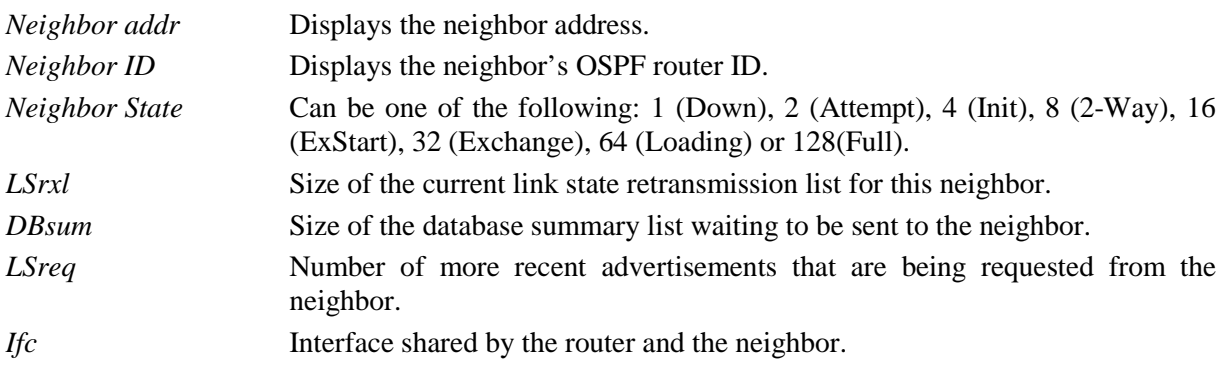

### **Example 2:**

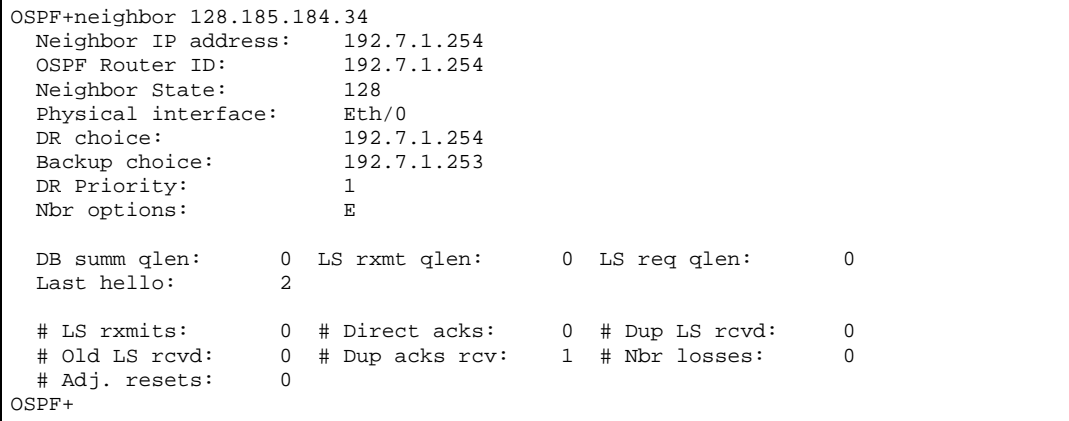

The meaning of each field is:

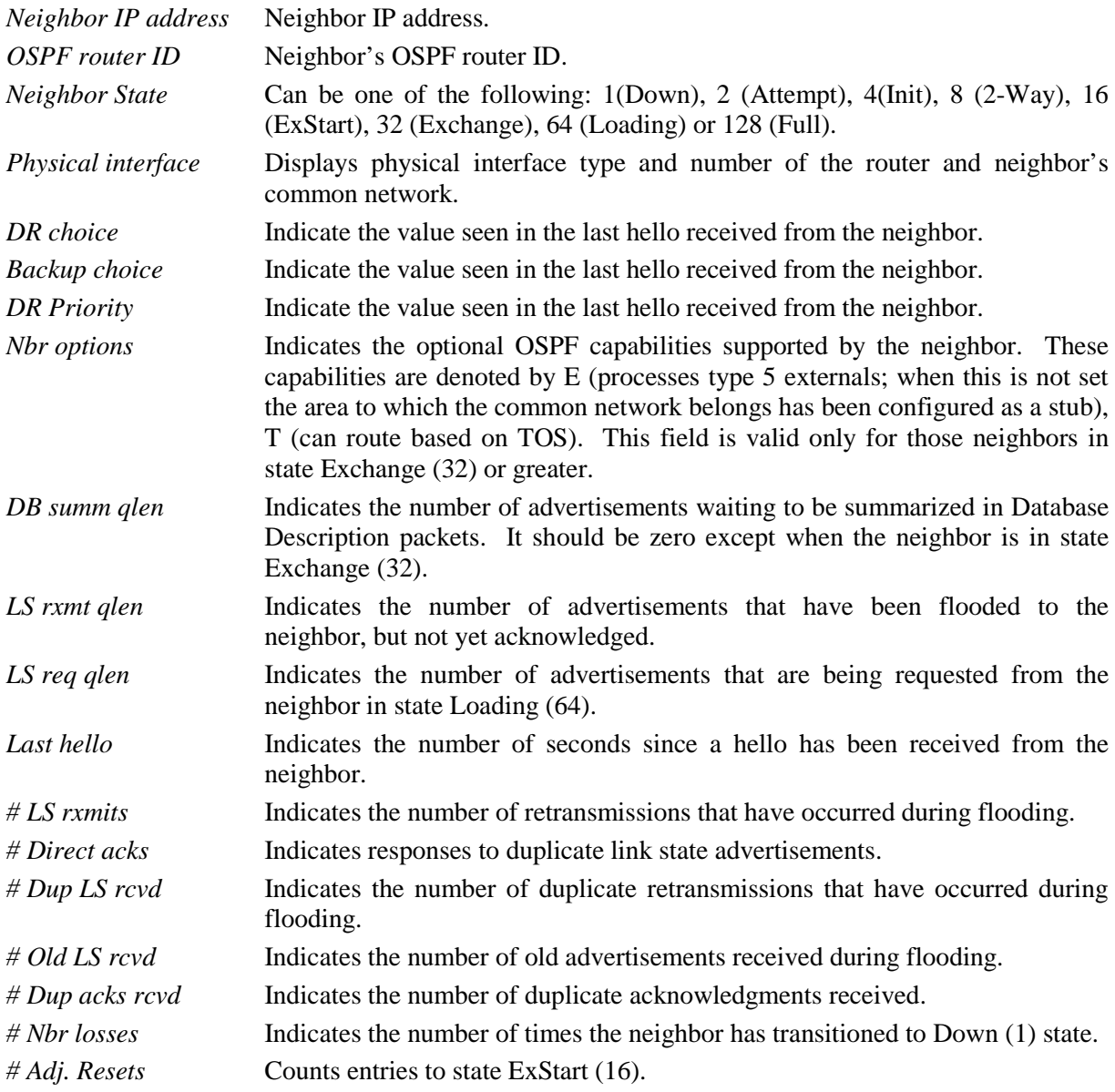

The meaning of the majority of the fields displayed in the previous example can be found in section 10, OSPF RFC 1131 specification.

## 1.8. ROUTERS

Use the **ROUTERS** command to display routes that have been calculated by OSPF and are now present in the routing table.

*NOTE: The ROUTERS command does not show all known (discovered) routers. The only routers listed by the command are the border routers, used for calculating interarea routes, and boundary routers, used for calculating external routes.*

**Syntax:**

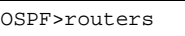

**Example:**

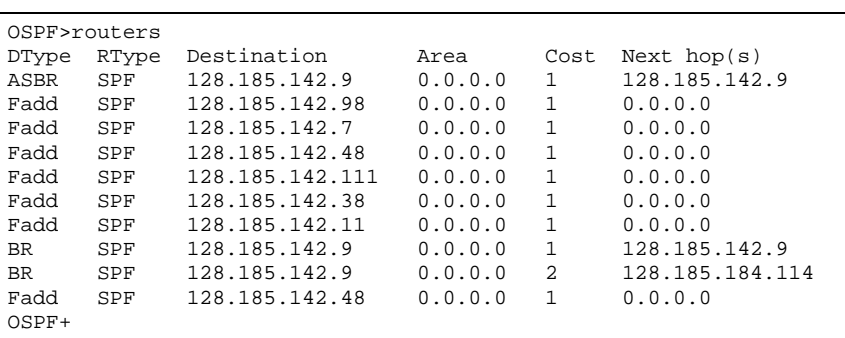

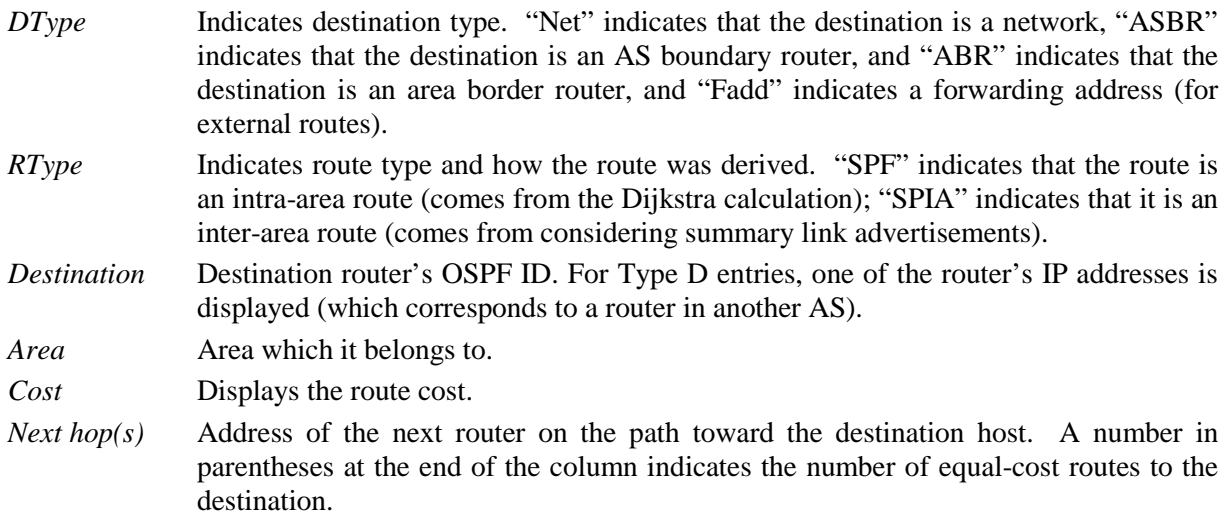

### 1.9. SIZE

Use the **SIZE** command to display the number of LSAs currently in the link state database, categorized by type.

**Syntax:**

OSPF+size

**Example:**

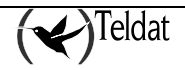

```
OSPF+size
# Router-LSAs: 7
# Network-LSAs: 6
# Summary LSAs: 14
# Summary Router-LSAs: 2
# AS External-LSAs: 44
# Group-membership-LSAs: 21
OSPF+
```
## 1.10. STATISTICS

Use the **STATISTICS** command to display statistics generated by the OSPF routing protocol. The statistics indicate how well the implementation is performing, including its memory and network utilization. Many of the fields displayed are confirmation of the OSPF configuration.

#### **Syntax:**

```
OSPF+statistics
```
#### **Example:**

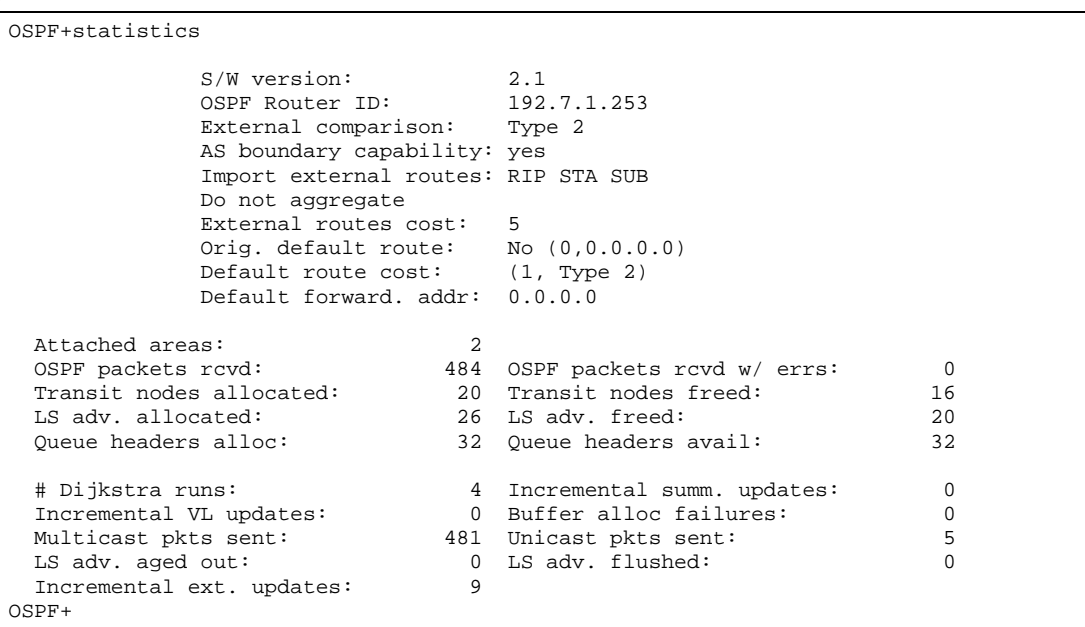

The meaning of each field is:

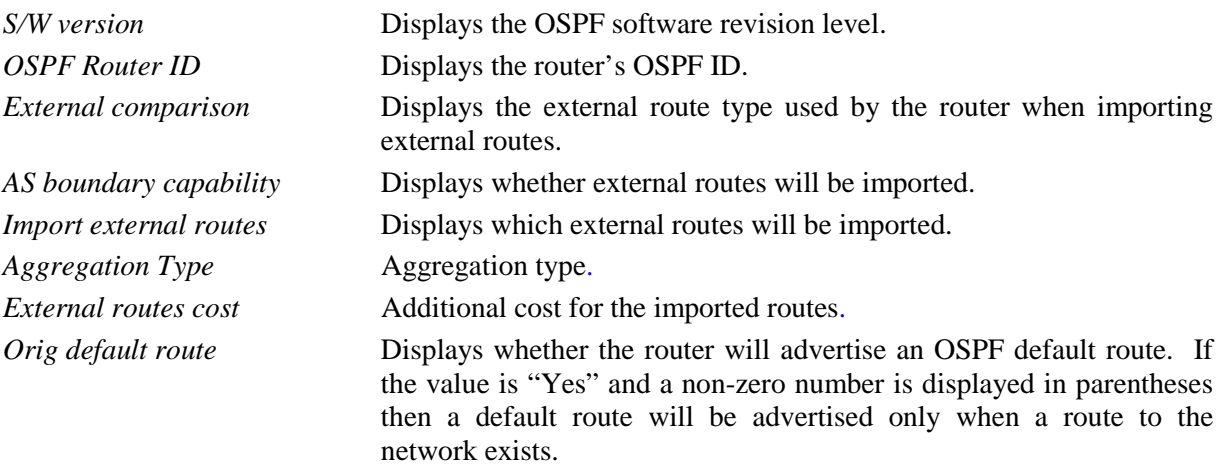

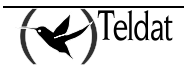

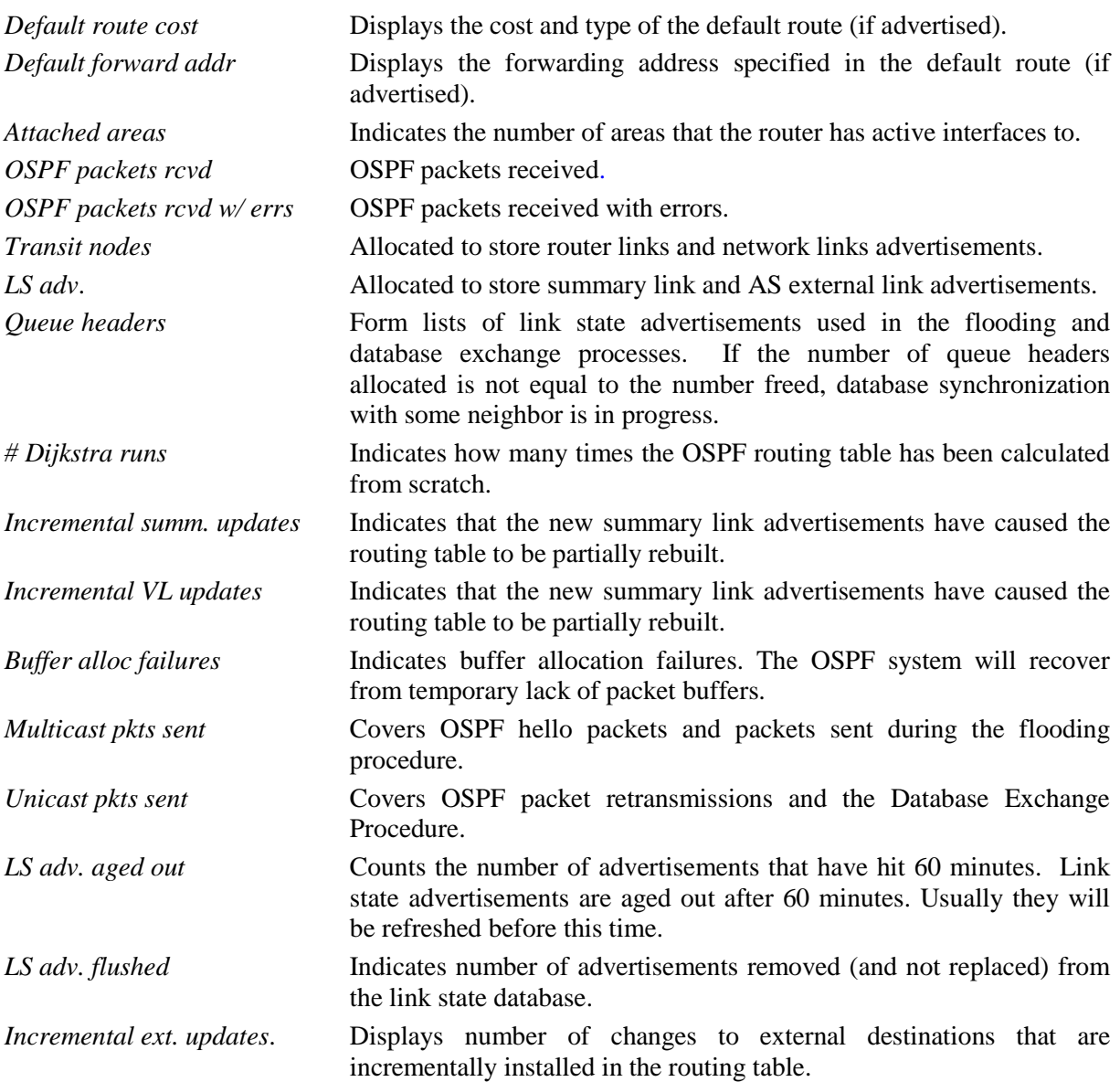

## 1.11. VRF

The VRF command permits you to access a new instance in the OSPF monitoring menu associated to the indicated VRF. The new menu you access has the same commands as the root menu except for the VRF command.

**Syntax:**

OSPF+vrf <word>

**Example:**

```
OSPF+vrf VRF-1
OSPF vrf+
```
## 1.12. EXIT

Use the **EXIT** command to return to the previous prompt level.

### **Syntax:**

OSPF+exit

**Example:**

OSPF+exit +

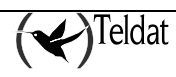